# **Conteúdo**

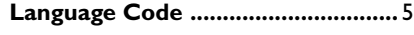

# **Introdução**

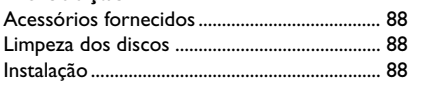

# **Conexões**

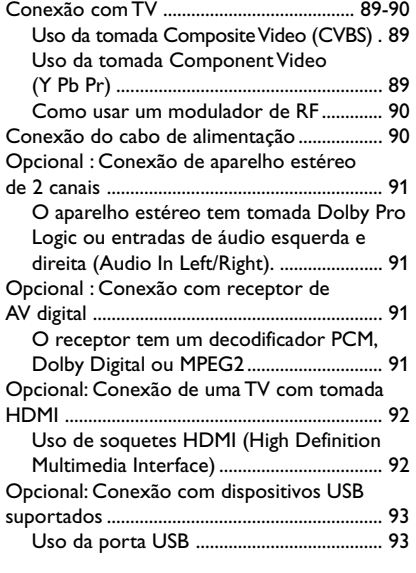

# **Funções**

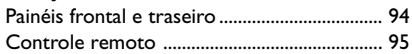

# **Introdução**

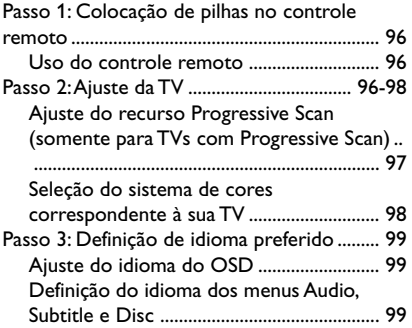

#### **Uso de discos**

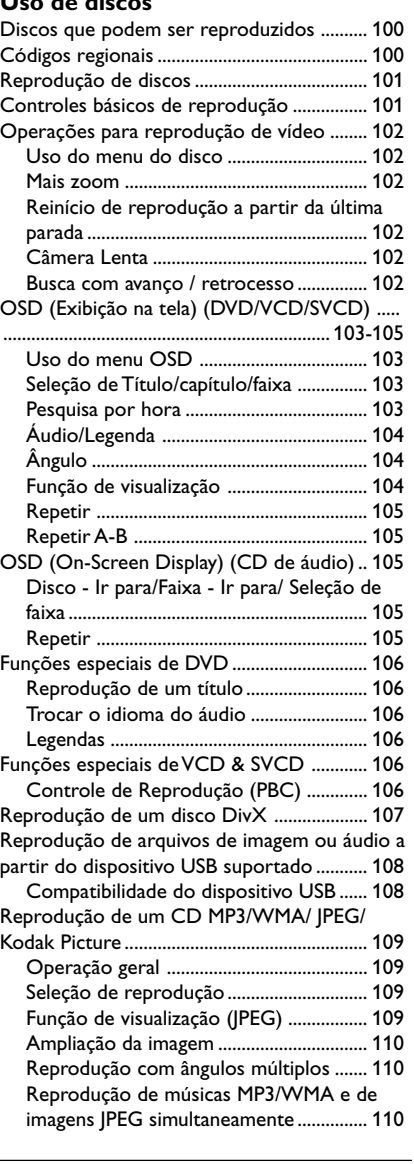

# **Operações de karaokê**

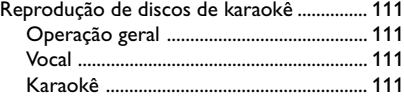

 $\frac{1}{2}$ 

# 86

 $\equiv$ 

# **Conteúdo**

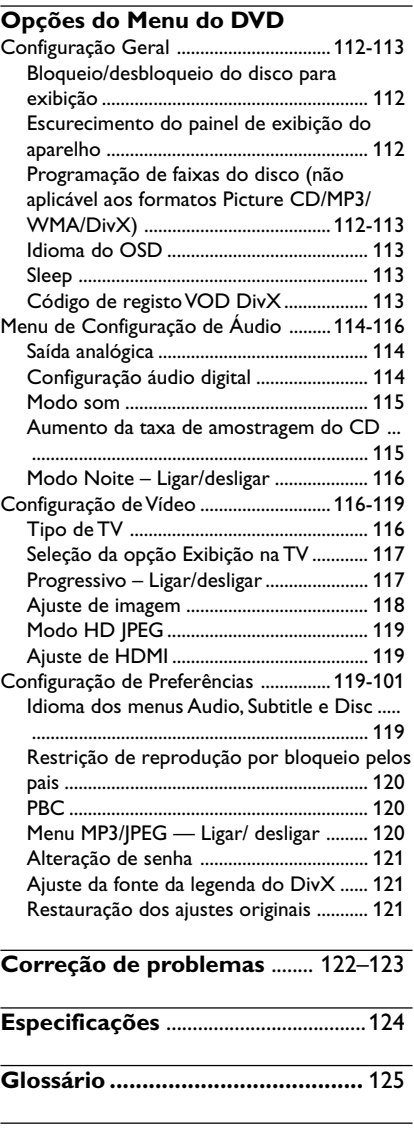

 $\mathbf{\underline{\underline{\qquad \qquad }}$ 

**Poliza de Garantia ................** 126-127

 $\mathbb{I} \mathop{\underline{\sqsubseteq}}$ 

87

 $\frac{1}{\sqrt{1-\frac{1}{2}}}$ 

 $\frac{1}{\sqrt{2\pi}}$ 

# **Acessórios fornecidos**

Cabo Composite Video (amarelo)

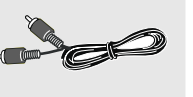

Cabo de áudio (branco, vermelho)

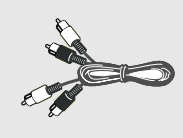

**Português**

Controle remoto e duas pilhas AAA

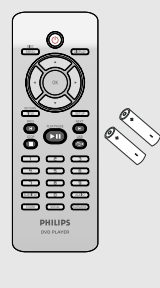

## **Limpeza dos discos**

Para limpar o disco, use uma flanela. Passe-a sobre o disco fazendo movimentos em linha reta do centro do disco para a extremidade.

## **CUIDADO!**

Não use solventes como benzina, diluentes, produtos de limpeza disponíveis no mercado nem sprays antiestáticos destinados a discos.

Como a unidade óptica (laser) do sistema de DVD opera a uma potência superior a dos DVD e CD players comuns, CDs de limpeza destinados a DVD ou CD players podem danificar a unidade óptica (laser). Por esse motivo, não use CDs de limpeza.

# **Instalação**

#### **Determinação do local ideal**

– Coloque o aparelho em um superfície plana, rígida e estável. Não o coloque sobre um tapete, por exemplo.

– Não coloque o aparelho em cima de outro equipamento que possa aquecê-lo (por exemplo, um receiver ou amplificador).

– Não coloque nada sob o aparelho (por exemplo, CDs, revistas).

– Instale este sistema próximo à tomada AC e em um local no qual o plugue do adaptador de AC possa ser facilmente alcançado.

# **Espaço para ventilação**

– Coloque o aparelho em um local com ventilação adequada para evitar aumento da temperatura interna. Mantenha pelo menos 10 cm de distância das partes traseira e superior do aparelho e 5 cm à direita e à esquerda para evitar superaquecimento.

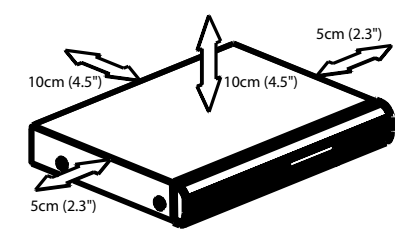

#### **Evite altas temperaturas, umidade, água e poeira**

– O equipamento não deve ser exposto a

respingos ou gotejos de água. – Não coloque nada que possa vir a danificar

o equipamento (por exemplo, objetos com líquidos e velas acesas) sobre ele.

# 88

086-127 DVP5965K\_55\_bprt13 88 38 13/02/06, 2:25 PM

**AUDIO IN V (Pr/Cr) U (Pb/Cb) Y**

**S-VIDEO VIDEO IN**

**COMPONENT VIDEO IN**

**1 2**

**Português**

**s**anBnauo,

# **Conexão com TV**

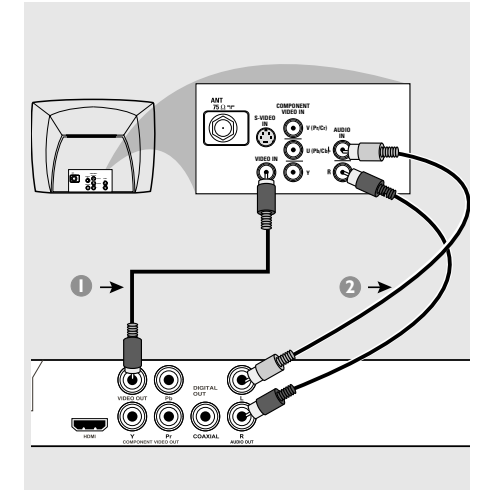

## **IMPORTANTE!**

**– Dependendo dos recursos de sua TV, você só precisa fazer uma das conexões de vídeo sugeridas abaixo.**

**– Conecte o DVD player direto na TV.**

**Uso da tomada Composite Video (CVBS)**

- 1 Use o cabo Composite Video (amarelo) para conectar a tomada **CVBS** (VIDEO OUT) do DVD player na tomada de entrada de vídeo da TV (que pode estar identificada como A/V In, Video In, Composite ou Baseband) *(cabo fornecido)*.
- 2 Para ouvir os canais de TV através do DVD player, use os cabos de áudio (branco/ vermelho) para conectar as tomadas AUDIO OUT (L/R) às saídas de áudio correspondentes (AUDIO IN) da TV *(cabo fornecido)*.

# **IMPORTANTE!**

⋔

**OUTV (Pr/Cr) U (Pb/Cb) VIDEO IN COMPONENT**

**– A qualidade de vídeo Progressive Scan só é possível quando se usa Y Pb Pr. É necessária uma TV com Progressive Scan.**

**Uso da tomada Component Video (Y Pb Pr)**

- $\bullet$  Use os cabos Component Video (vermelho/ azul/verde) para conectar as tomadas **Y Pb Pr** do DVD player nas tomadas de entrada Component Video da TV (que podem estar identificadas como Y Pb Pr ou YUV) *(cabo não fornecido)*.
- <sup>2</sup> Para ouvir os canais de TV através do DVD player, use os cabos de áudio (branco/ vermelho) para conectar as tomadas AUDIO OUT (L/R) às saídas de áudio correspondentes (AUDIO IN) da TV *(cabo fornecido)*.
- 3 Vá para a página 97 para obter informações detalhadas sobre o ajuste do Progressive Scan.

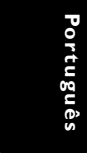

## Cabo coaxial para a TV ∏I © **2** Parte de trás do modulado RF (exemplo apenas) 屋 **INT IN TO TV R L VIDEO IN AUDIO IN** Ô **CH3 CH4** Sinal da antena ou<br>da TV por cabo **1**  $\sqrt{6}$ O  $\circledcirc$  ( 0

# **IMPORTANTE!**

**– Se sua TV tiver apenas uma entrada Antenna In (75 ohm ou RF In), você vai precisar de um modulador de RF para reprodução de DVDs. Consulte seu revendedor ou a Philips sobre a disponibilidade e funcionamento do modulador de RF.**

**Como usar um modulador de RF**

- $\bullet$  Use o cabo Video Composto (amarelo) para conectar a tomada CVBS (VIDEO OUT) do DVD player com a tomada Video Output do modulador de RF.
- 2 Use o cabo coaxial de RF para conectar o modulador de RF na tomada RF da TV *(cabo não fornecido)*.

**Conexão do cabo de alimentação**

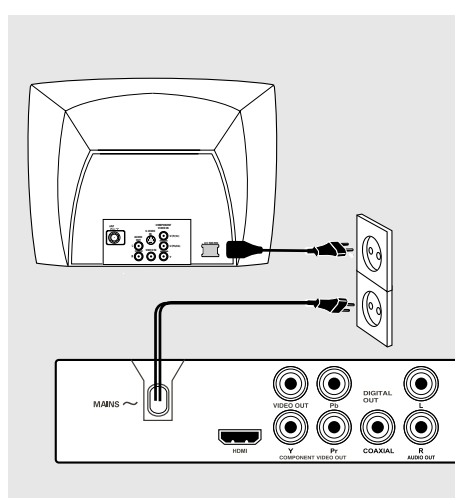

**Depois de conectar tudo corretamente, conecte o cabo de alimentação na tomada da rede elétrica (CA).** Nunca faça ou altere conexões com o aparelho ligado.

**Quando não houver um disco na gaveta, aperte STANDBY ON no painel frontal do leitor de DVD, "**EJECT**" pode aparecer no display.**

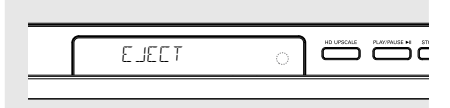

90

086-127 DVP5965K\_55\_bprt13 90 90 90 90 90 13/02/06, 2:25 PM

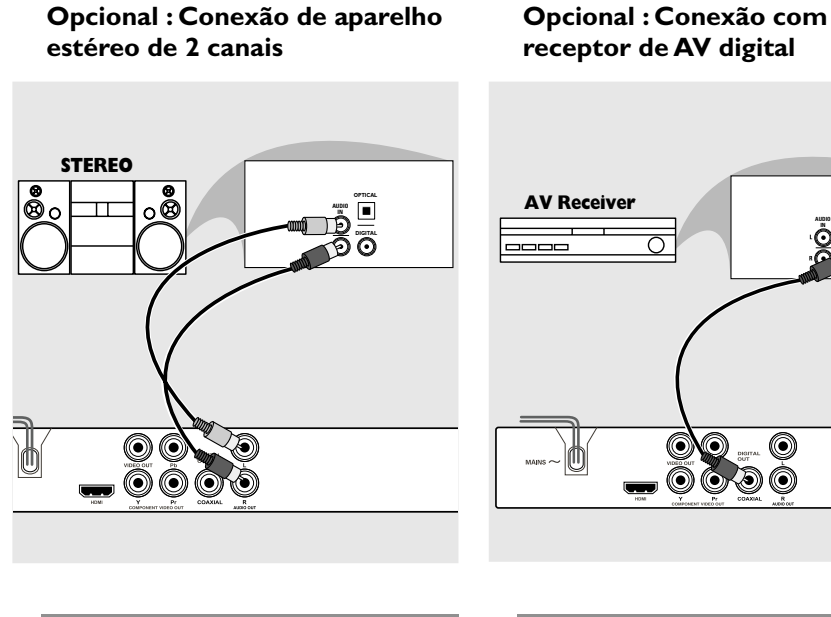

**O aparelho estéreo tem tomada Dolby Pro Logic ou entradas de áudio esquerda e direita (Audio In Left/Right).**

- $\bullet$  Selecione uma das conexões de vídeo (CVBS VIDEO IN, COMPONENT VIDEO IN); dependendo das opções disponíveis em sua TV.
- 2 Use os cabos de áudio (branco/vermelho) para conectar as tomadas AUDIO OUT (L/R) do DVD player nas respectivas tomadas AUDIO IN do aparelho estéreo *(cabo fornecido)*.

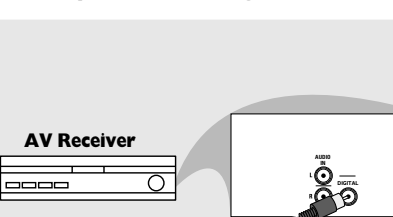

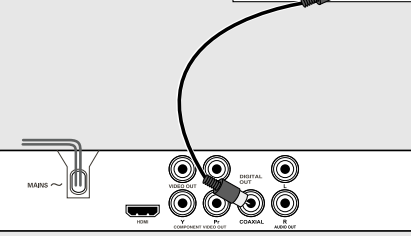

**O receptor tem um decodificador PCM, Dolby Digital ou MPEG2**

- 1 Selecione uma das conexões de vídeo (CVBS VIDEO IN, COMPONENT VIDEO IN); dependendo das opções disponíveis em sua TV.
- <sup>2</sup> Conecte a tomada COAXIAL do DVD player na respectiva tomada Digital Audio In (COAXIAL) do receptor *(cabo não fornecido)*.
- <sup>3</sup> Dependendo dos recursos de seu receptor, selecione PCM-ONLY ou ALL na opção Digital Output do DVD player *(veja "Digital Output" na página 114)*.

#### *Sugestão Útil:*

*– Se o formato de áudio da saída digital não corresponder aos recursos de seu receptor, o receptor emitirá um som forte e distorcido, ou mesmo nenhum som.*

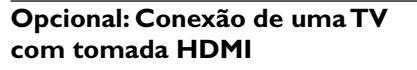

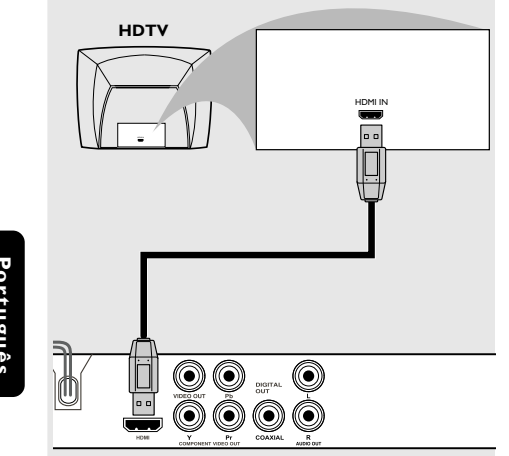

Português **Português**

> **Uso de soquetes HDMI (High Definition Multimedia Interface)**

- **Os soquetes HDMI conectam transmissões** digitais inalteradas e não compactadas para proporcionar a maior e mais nítida qualidade de som e imagem.
- Oferecem o recurso "plug and play" por meio de um único cabo para saídas de áudio e vídeo.
- Use a conexão HDMI (cabo não fornecido) se você tiver aparelhos com entrada HDMI válida (por exemplo, TV com visor LCD/projetor/ plasma/de projeção ou HDTV). → A reprodução se inicia automaticamente.
- Vá para a página 119 para obter informações detalhadas sobre o ajuste de HDMI.

*Dicas úteis:*

*– Se estiver utilizando o HDMI como origem de áudio, verifique se "Digital Output" (Saída digital) está ajustado para "PCM Only" (PCM somente) (consulte a página 114 "Saída digital").*

92

086-127 DVP5965K\_55\_bprt13 92 92 13/02/06, 2:25 PM

# **Opcional: Conexão com dispositivos USB suportados**

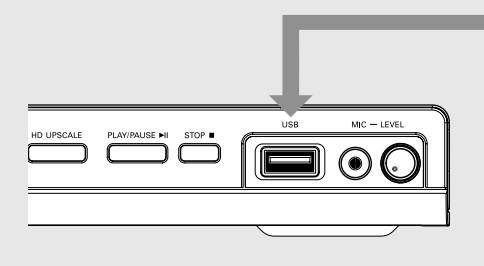

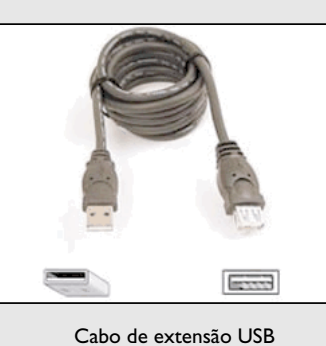

(acessório opcional - não fornecido)

**Português Português**

# **Uso da porta USB**

Só é possível exibir o conteúdo dos dispositivos USB suportados a seguir através deste sistema de DVD. Não é possível editar dados e gravar em discos DVD+R/+RW.

- <sup>1</sup> Conecte o dispositivo USB suportado diretamente à porta USB no painel frontal (conforme mostrado na ilustração acima).
- 2 Pressione o botão **USB** no controle remoto para visualizar os arquivos armazenados no dispositivo USB suportado.
- 3 Interrompa a reprodução antes de remover o dispositivo USB suportado da porta USB.

*Dicas úteis:*

*– A porta USB só suporta o USB1.1 e a reprodução de JPEG/MP3/WMA.*

*– A porta USB pode ser trocada sem precisar desligar o aparelho e é capaz de ler os seguintes dispositivos: {unidade flash (ou thumb), leitores de cartão para diferentes tipos de cartões, disco rígido portátil e MP3 players}.*

*– Se um dispositivo USB não suportado for conectado, o player não exibirá nada.*

*– Se o dispositivo USB não encaixar na porta USB, será necessário usar um cabo de extensão USB.*

086-127 DVP5965K\_55\_bprt13 93 93 93 93 93 13/02/06, 2:25 PM

# **Funções**

# **Painéis frontal e traseiro**

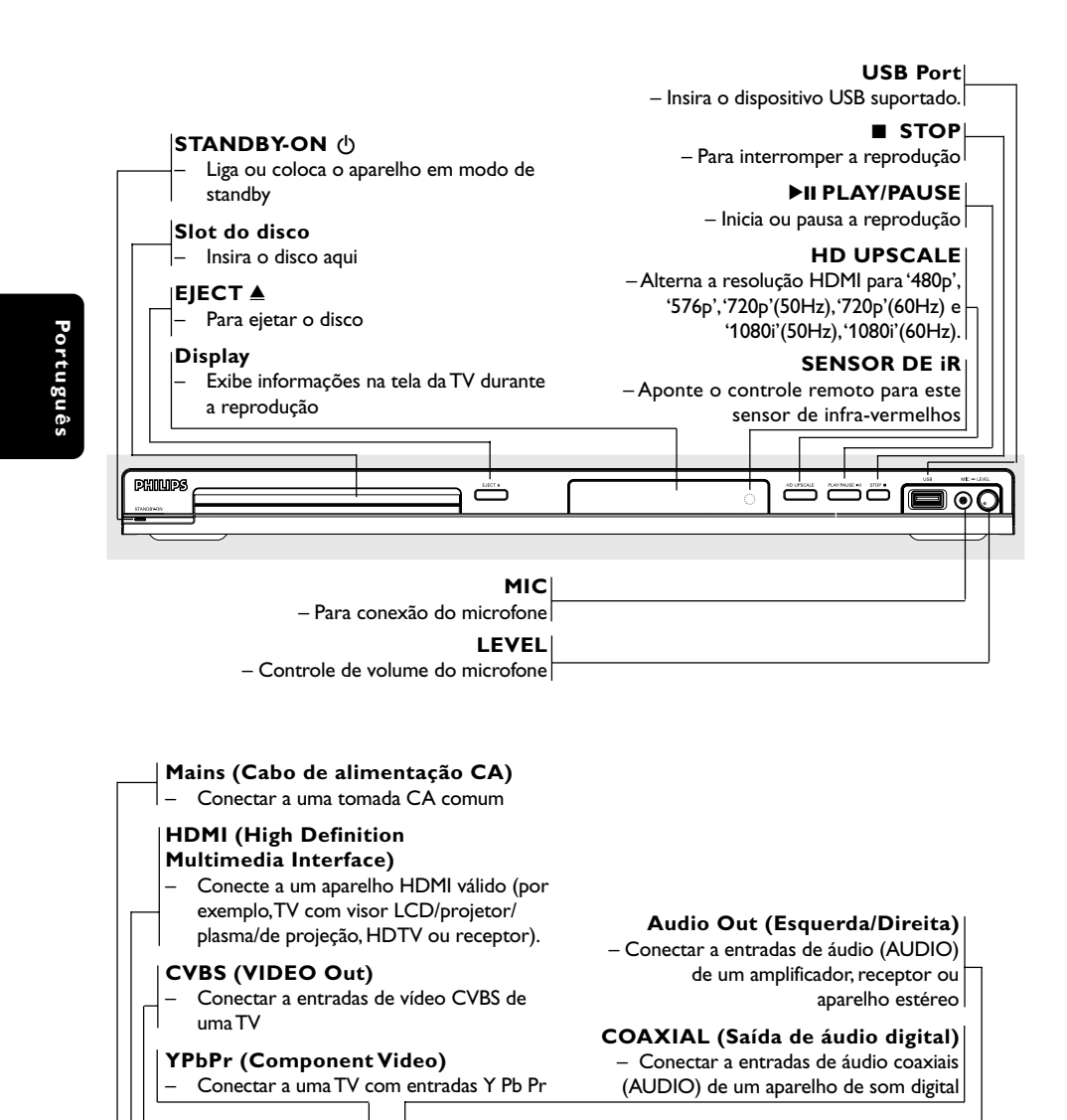

(0) (0)

**Cuidado: Não toque nos pinos internos das tomadas do painel traseiro. Descargas eletrostáticas podem causar danos permanentes no aparelho.**

086-127 DVP5965K 55 bprt13 94 94 3/02/06, 2:25 PM

# **Funções**

# **Controle remoto**

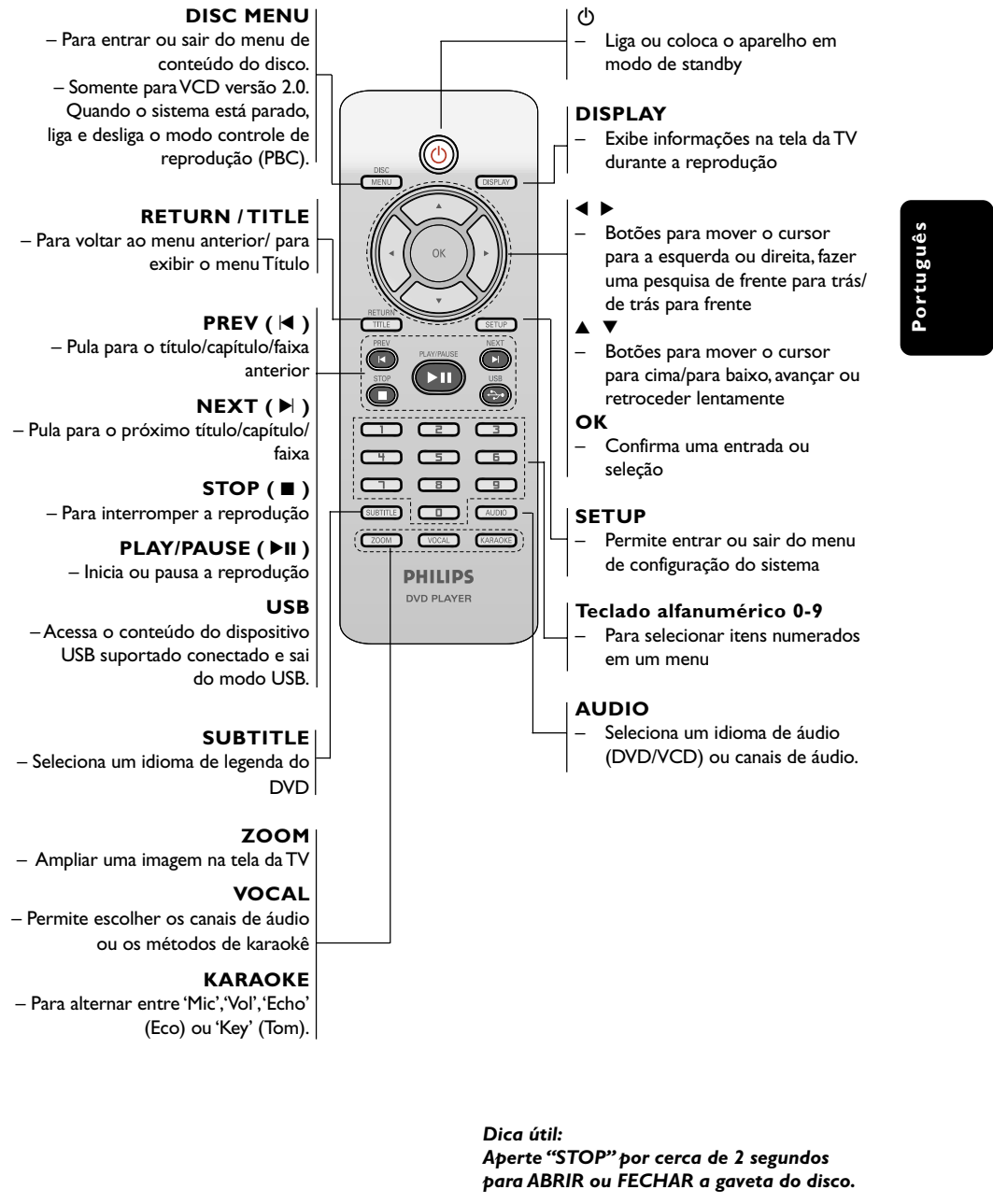

95

086-127 DVP5965K 55 bprt13 95 95 96 96 96 96 96 97 13/02/06, 2:25 PM

**Passo 1: Colocação de pilhas no controle remoto**

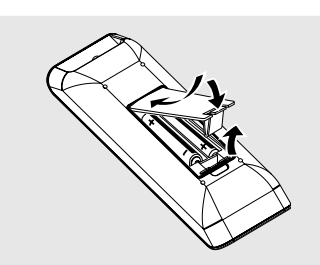

- **Português**
- $\bullet$  Abra a tampa do compartimento de pilhas.
- <sup>2</sup> Coloque duas pilhas R03 ou AAA obedecendo as indicações  $(+-)$  existentes no compartimento.
- <sup>3</sup> Feche a tampa.

# **Uso do controle remoto**

- <sup>1</sup> Aponte o controle remoto na direção do sensor (IV) existente no painel frontal do aparelho.
- <sup>2</sup> Quando estiver usando o DVD player, não deixe nenhum objeto entre o controle remoto e o aparelho.

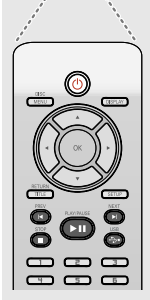

#### **CUIDADO!**

**– Remova as pilhas caso elas estejam descarregadas ou se vai ficar muito tempo sem usar o controle remoto. – Não use pilhas velhas e novas misturadas ou de tipos diferentes. – As pilhas contêm substâncias químicas; por isso devem ser descartadas corretamente.**

# **Passo 2: Ajuste da TV**

#### **IMPORTANTE!**

**Verifique se foram feitas todas as conexões. (Leia a seção "Conexão com TV" nas páginas 89 a 90).**

- 1 Ligue a TV e selecione o canal de entrada de vídeo correto. A tela de fundo do DVD aparecerá na tela da TV.
- <sup>2</sup> Normalmente esses canais se encontram entre os canais de número maior ou menor e podem ser chamados de FRONT, A/V IN ou VIDEO. Para mais detalhes, consulte o manual da TV. ➜ Ou, selecione o canal 1 e aperte o botão Channel (canal) continuamente até aparecer o canal Video In.

➜ Ou, o controle remoto da TV pode ter uma tecla ou chave que seleciona diferentes modos de vídeo.

➜ Ou, selecione o canal 3 ou 4 da TV, caso esteja usando um modulador de RF.

<sup>3</sup> Se estiver usando um equipamento externo (ex.: um aparelho de som ou receptor), ligue-o e selecione a fonte de entrada apropriada usada para conectar na saída do DVD player. Para mais detalhes, consulte o manual do equipamento em questão.

**Português**

#### **Ajuste do recurso Progressive Scan (somente para TVs com Progressive Scan)**

O recurso Progressive Scan exibe o dobro do número de quadros por segundo que o modo Interlace (o sistema de TV comum). Com quase o dobro do número de linhas, o Progressive Scan oferece resolução e qualidade de imagem superiores.

#### **IMPORTANTE!**

**Antes de ativar o recurso Progressive Scan, certifique-se de que:**

- 1) Sua TV aceita sinais progressivos. É necessária uma TV com Progressive Scan. 2) Você conectou o DVD Player à TV usando a tomada Y Pb Pr. (Consulte a página 89.)
- $\bullet$  Ligue a TV.
- <sup>2</sup> Desative o modo Progressive Scan da TV ou ative o modo Interlace. (Consulte o manual da sua TV.)
- **3** Pressione **POWER**  $\bigcirc$  no controle remoto para ligar o DVD Player.
- 4 Selecione o canal Video Input correto na TV. (Consulte a página 96.) →<br>→ A tela de fundo do DVD aparecerá na tela da TV.
- 5 Pressione **SETUP**.
- **6** Pressione **>** para selecionar {VIDEO SETUP PAGE} (PÁG. CONF. VÍDEO).

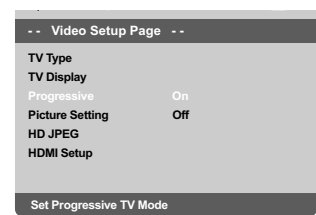

7 Ajuste {PROGRESSIVE} (PROGRESSIVO) para {ON} (LIG.) e pressione **OK** para confirmar. ➜ O menu de instruções aparecerá na tela da TV.

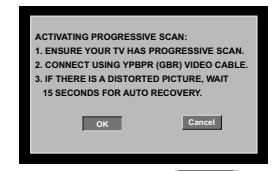

8 Pressione < para marcar <sup>OK</sup> o item desejado no menu e pressione **OK** para confirmar.

**Com isso, uma imagem distorcida ficará exibida na tela da TV até você ativar o modo Progressive Scan na TV.**

9 Ative o modo Progressive Scan da TV. (Consulte o manual do usuário da TV.) ➜ O menu abaixo aparecerá na tela da TV.

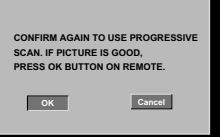

**10** Pressione **1** para marcar **OK** o item desejado no menu e pressione **OK** para

confirmar.

➜ O ajuste está concluído agora e você pode começar a desfrutar da sua imagem de alta qualidade.

#### **Para desativar o Progressive Scan manualmente:**

- Aguarde 15 segundos a recuperação automática. *OU*
- Mantenha pressionado **EIECT** ▲ no DVD player para abrir a bandeja de disco.
- <sup>2</sup> Quando o disco for ejetado, mantenha pressionado **EJECT** ▲ novamente e a tecla '1' do teclado numérico no controle remoto por alguns segundos.

 $\rightarrow$  A tela de fundo azul do DVD aparecerá na TV.

*Dica útil:*

*– Algumas TVs com Progressive Scan e de alta definição (HD) não são totalmente compatíveis com este sistema de DVD, o que resulta na falta de naturalidade da imagem durante a reprodução de um disco DVD VIDEO no modo Progressive Scan. Neste caso, desative a função Progressive Scan no DVD player e na TV.*

*DICAS:* A opção sublinhada é o ajuste padrão de fábrica.

Pressione < para voltar ao item anterior do menu. Pressione **SETUP** para sair do item do menu.

086-127 DVP5965K 55 bprt13 97 97 97 13/02/06, 2:25 PM

#### **Seleção do sistema de cores correspondente à sua TV**

Este DVD player é compatível com os sistemas NTSC e PAL. Para que um DVD seja reproduzido neste aparelho, o sistema de cores do disco, a TV e o próprio aparelho devem ser compatíveis.

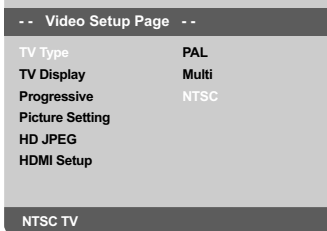

Português **Português**

- 1 Aperte **SETUP**.
- **2** Pressione > para selecionar {VIDEO SETUP PAGE} (PÁG. CONF. VÍDEO).
- <sup>5</sup> Pressione a tecla ▲▼ para realçar a opção {TV TYPE} (TIPO DE TV) e, em seguida, pressione  $\blacktriangleright$
- <sup>4</sup> Pressione ▲ ▼ para realçar uma das opções a seguir:

**PAL** – Selecione esta opção quando a TV conectada for compatível com o sistema PAL. Isso muda o sinal de vídeo de um disco NTSC e o emite no formato PAL.

**NTSC** – Selecione esta opção quando a TV conectada for compatível com o sistema NTSC. Isso muda o sinal de vídeo de um disco PAL e o emite no formato NTSC.

**Multi** – Selecione esta opção caso a TV seja compatível com os sistemas NTSC e PAL (multissistema). O formato de saída deverá estar de acordo com o sinal de vídeo do disco. 5 Selecione um item e pressione **OK**. → Siga as instruções mostradas na TV para confirmar a seleção (se houver).

#### *Dicas úteis:*

*– Antes de mudar a definição atual do Padrão de TV, certifique-se de que sua TV suporta o Padrão de TV que vai selecionar.*

*– Se não houver uma imagem correta na sua TV, espere 15 segundos para a recuperação automática funcionar.*

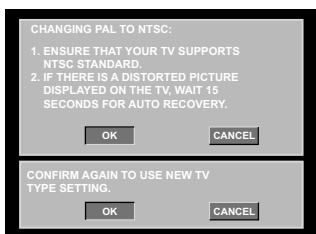

# **Para restaurar manualmente o sistema de cores padrão da TV:**

- Aguarde 15 segundos a recuperação automática.
	- *OU*
- Mantenha pressionado **EJECT** ▲ no DVD player para abrir a bandeja de disco.
- <sup>2</sup> Quando o disco for ejetado, mantenha pressionado **EJECT** ▲ novamente e a tecla '3' do teclado numérico no controle remoto por alguns segundos.

➜ A tela de fundo azul do DVD aparecerá na TV.

*DICAS:* A opção sublinhada é o ajuste padrão de fábrica.

Pressione < para voltar ao item anterior do menu. Pressione **SETUP** para sair do item do menu.

086-127 DVP5965K\_55\_bprt13 13/02/06, 2:25 PM 98

# **Passo 3: Definição de idioma preferido**

O DVD player pode exibir automaticamente seu próprio menu (e os menus de DVDs) no idioma de sua preferência; basta selecionar o idioma desejado. Se um disco não tiver o idioma selecionado, será usado então a opção de idioma padrão do disco.

**Definição do idioma de exibição na tela (OSD)**

O idioma de OSD (exibição em tela) do menu do sistema permanecerá o mesmo que foi ajustado, independentemente dos diversos idiomas do disco.

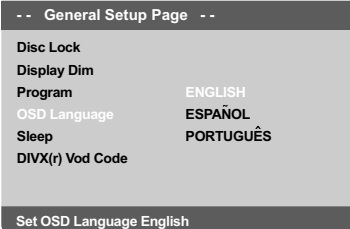

## 1 Pressione **SETUP**.

- 2 Pressione 2 para selecionar {GENERAL SETUP PAGE} (PÁGINA DE CONFIGURAÇÃO GERAL).
- <sup>5</sup> Pressione a tecla ▲ ▼ para realçar a opção {OSD LANGUAGE} (IDIOMA DO OSD) e, em seguida, pressione  $\blacktriangleright$ .
- $4$  Pressione a tecla  $\blacktriangle \blacktriangledown$  para selecione um idioma e pressione **OK**.

## **Definição do idioma dos menus Audio, Subtitle e Disc**

É possível selecionar o idioma do áudio falado e os idiomas das legendas em um disco de vídeo. Se o idioma selecionado não estiver disponível no disco, em seu lugar será usado o idioma do ajuste padrão.

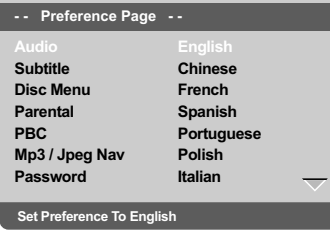

- **Português**
- **1** Pressione **STOP** duas vezes, depois aperte **SETUP**.
- **2** Pressione repetidamente **>** para selecionar {PREFERENCE PAGE} (PÁGINA DE PREFERÊNCIAS).
- <sup>■</sup> Pressione ▲ ▼ para realçar uma das opções a seguir de cada vez. Depois pressione >.
	- 'Audio' (trilha sonora do disco)
	- 'Subtitle' (legendas do disco)
	- 'Disc Menu' (menu do disco)
- 4 Pressione a tecla ▲ ▼ para selecione um idioma e pressione **OK**.

**Se o idioma desejado não estiver na lista, selecione {OTHERS} (OUTROS).** Depois use o teclado numérico (0 a 9) do controle remoto para inserir o código de quatro dígitos do idioma 'XXXX' (consulte a página 5 {Language Code}[Código de idioma]) e pressione **OK**.

5 Repita as etapas 3~4 para outras definições.

*DICAS:* A opção sublinhada é o ajuste padrão de fábrica. Pressione < para voltar ao item anterior do menu. Pressione **SETUP** para sair do item do menu.

## **IMPORTANTE!**

**– Se o ícone de bloqueio (Ø) aparecer na tela da TV quando for pressionado um botão, é sinal de que não existe a função no disco ou ela não está disponível no momento.**

**– Dependendo do DVD ou CD-VIDEO, algumas operações podem ser diferentes ou restritas.**

**– Não empurre a gaveta de disco e não coloque objetos estranhos nela. A não obediência a essas instruções pode danificar o aparelho.**

# **Discos que podem ser reproduzidos**

**Este DVD player aceita:**

- Disco Digital Versátil (DVD)
- Video CDs (VCDs)
- Super Video CDs (SVCDs)
- Disco Digital Versátil + Gravável [Regravável] (DVD+R[W])
- CD (Compact Disc)
- Disco MP3, Arquivos de imagens (Kodak, JPEG) em CD-R(W):
	- Formato JPEG/ISO 9660.
	- Display de no máximo 30 caracteres.
	- Possíveis freqüências de amostragem : 32 kHz, 44.1 kHz, 48 kHz (MPEG-1) 16 kHz, 22.05 kHz, 24 kHz (MPEG-2)
	- Possíveis taxas de transmissão (Bit-rates) : 32~256 kbps (MPEG-1), 8~160 kbps (MPEG-2 taxas de transmissão variáveis
- Disco WMA em CD-R(W):
- Possíveis taxas de transmissão (Bit-rates) : 32~192 kbps.
- Disco DivX em CD-R[W]/DVD+R[W]: – DivX 3.11, 4.x e 5.x
- GMC (Compensação Global de Movimento) e Q-Pel (Quarter Pixel)
- são suportados – DivX Ultra em CD-R[W]/DVD+R[W]

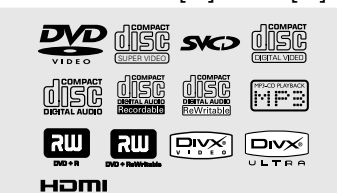

# **Códigos regionais**

Este aparelho de DVD foi projetado para oferecer suporte ao Sistema de gerenciamento por região. Verifique o número do código regional na embalagem do disco. Se o número não coincidir com o número de região do aparelho (consulte a tabela a seguir), significa que talvez o aparelho não possa reproduzir o disco.

#### *Dica útil:*

*– Talvez não seja possível reproduzir sempre os discos CD-R/RW ou DVD-R/RW devido ao tipo de disco ou à condição da gravação.*

*– Se tiver algum problema na reprodução de um disco, retire o disco e experimente outro. Este DVD player não toca discos mal formatados.*

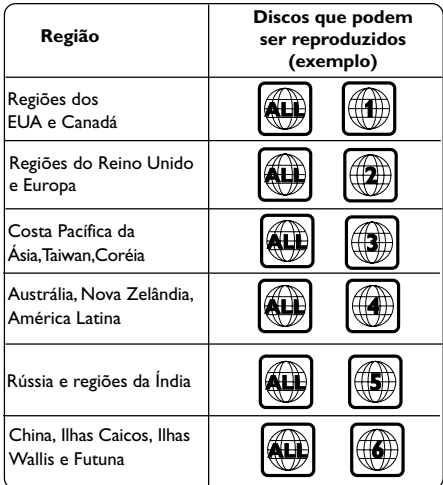

*SUGESTÃO:* É possível que os recursos operacionais aqui descritos não estejam disponíveis para determinados discos. Consulte sempre as instruções fornecidas com os discos.

# **Português** ∍n8nµo

# 100

086-127 DVP5965K 55 bprt13 100 13/02/06, 2:25 PM

## **Reprodução de discos**

- $\bullet$  Conecte os cabos de alimentação do DVD player e da TV (e de algum aparelho estéreo ou receptor de AV) em uma tomada da rede elétrica (CA).
- 2 Ligue a TV e selecione o canal de entrada de vídeo (Video In) correto. (Leia a seção "Ajuste da TV"na página 96).
- 3 Aperte o botão **STANDBY-ON** no painel frontal do DVD player. → A tela de fundo azul do DVD aparecerá na TV.
- $\bullet$  Insira um disco no slot de disco.
- 5 Coloque um disco na bandeja com a etiqueta voltada para cima.

➜ No caso de discos dupla-face, coloque o lado a ser reproduzido para cima.

6 A reprodução iniciará automaticamente. Caso contrário, pressione **PLAY/PAUSE >II**. ➜ Se o menu do disco aparecer na tela da TV, leia a seção "Uso do menu do disco" na próxima página 102.

→ Se o disco estiver bloqueado pelo controle familiar, é necessário digitar sua senha. (consulte a página 120).

● Para obter mais informações sobre recursos de reprodução, consulte as páginas 101–106.

# **Controles básicos de reprodução**

Salvo indicação em contrário, todas as operações descritas baseiam-se no uso do controle remoto.

## **Pausa na reprodução**

1 Durante a reprodução, pressione **PLAY/ PAUSE** 2; para pausar a reprodução e exibir uma imagem estática. → A reprodução é interrompida temporariamente e o aparelho fica sem som.

2 Para reiniciar a reprodução normal, pressione a tecla **PLAY/PAUSE** II.

#### **Seleção de faixa/capítulo**

- **Pressione PREV I< />■ / NEXT ▶ para ir para a** próxima faixa/capítulo ou para voltar à faixa/ capítulo anterior.
- No modo de parada, pressione **DISPLAY** para exibir a linha de texto de informações sobre o disco para título/capítulo/faixa (exemplo - 00/ 08).
- Use o **teclado alfanumérico (0-9)** para digitar um número de título/capítulo/faixa válido e pressione **OK**. ➜ A reprodução pula para o título/capítulo/ faixa selecionado.

# **Parada da reprodução**

## ● Pressione **STOP** ■

## *Dicas úteis:*

*– O Protetor de tela será iniciado automaticamente se a reprodução do disco for interrompida/pausada por 5 minutos. – O aparelho passará automaticamente ao modo de espera Economia de energia se nenhum botão for pressionado dentro de 15 minutos após o fim da reprodução do disco.*

*SUGESTÃO:* É possível que os recursos operacionais aqui descritos não estejam disponíveis para determinados discos. Consulte sempre as instruções fornecidas com os discos.

101

086-127 DVP5965K\_55\_bprt13 13/02/06, 2:26 PM 101

# **Operações para reprodução de vídeo (DVD/VCD/SVCD)**

**Uso do menu do disco**

Dependendo do tipo de disco, pode aparecer um menu na tela da TV assim que o disco é colocado no aparelho.

**Para selecionar uma função ou item de reprodução**

Use as teclas **4 ▶ ▲ ▼** ou o **teclado numérico (0-9)** do controle remoto e depois aperte a tecla **OK** para iniciar a reprodução.

**Português** Portuguê:

**Para ter acesso ao menu ou sair dele** ● Aperte a tecla **DISC MENU** do controle remoto.

# **Mais zoom**

Esta função permite ampliar a imagem na tela da TV e deslocar a imagem ampliada.

- 1 Durante a reprodução, pressione **ZOOM** várias vezes para exibir a imagem em diferentes escalas.
	- → Use as teclas < →  $\blacktriangle$   $\blacktriangledown$  para deslocar a imagem ampliada.
	- → A reprodução continuará.
- 2 Pressione **ZOOM** várias vezes para retornar ao tamanho original.

#### **Reinício de reprodução a partir da última parada**

É possível retomar a reprodução dos últimos 5 discos, mesmo se o disco tiver sido ejetado ou se a alimentação tiver sido desligada.

- $\bullet$  Coloque um dos últimos 5 discos no leitor. ➜ Pressione "LOAD" no visor.
- **2** Pressione **PLAY/PAUSE** II e o disco será reproduzido a partir do último ponto de parada.

#### **Para cancelar o modo de reinício de reprodução**

● Com o disco parado, pressione novamente a tecla **STOP** ■.

*Dica útil:*

*– Esta função não é possível em um CD/disco MP3.*

## **Câmera Lenta**

<sup>■</sup> Aperte ▲ ▼ durante a reprodução para selecionar a velocidade desejada: 1/2, 1/4, 1/8 ou 1/16 (avanço {DVD/SVCD/VCD} ou retrocesso {DVD}).

 $\rightarrow$  O som será desativado.

2 Para retornar à velocidade normal, aperte a tecla **PLAY/PAUSE >II**.

## **Busca com avanço / retrocesso**

- Aperte < → durante a reprodução para selecionar a velocidade desejada: 2X, 4X, 8X, 16X ou 32X (retrocesso ou avanço). ➜ O som será desativado (DVD/VCD) ou ficará intermitente (CD).
- <sup>2</sup> Para retornar à velocidade normal, aperte a tecla **PLAY/PAUSE ▶II**.

*SUGESTÃO:* É possível que os recursos operacionais aqui descritos não estejam disponíveis para determinados discos. Consulte sempre as instruções fornecidas com os discos.

# 102

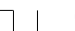

086-127 DVP5965K\_55\_bprt13 13/02/06, 2:26 PM 102

# **OSD (Exibição na tela) (DVD/ VCD/SVCD)**

## **Uso do menu OSD**

O menu OSD exibe informações sobre a reprodução do disco (por exemplo, título ou número do capítulo, o tempo de reprodução decorrido, o idioma de áudio/legendas). Várias operações podem ser realizadas sem interromper a reprodução do disco.

1 Durante a reprodução, pressione **DISPLAY**. → Uma lista de informações disponíveis sobre o disco aparece na tela da TV.

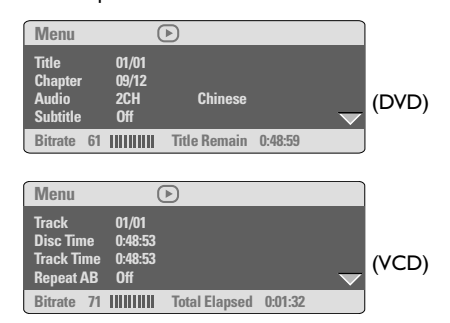

## **Seleção de Título/capítulo/faixa**

- **1** Pressione  $\blacktriangle \blacktriangledown$  para destacar {Title} / {Chapter} ou {Track} (Título / Capítulo ou Faixa) e pressione > para acessar.
- 2 Use o **teclado numérico (0-9)** para digitar um número válido (por exemplo, 04/05).
- **<sup>3</sup>** Pressione **OK** para confirmar. ➜ A reprodução pula para o título/capítulo/ faixa selecionado.

# **Uso de discos**

## **Pesquisa por hora**

#### <sup>■</sup> Pressione ▲ ▼ para destacar {Time Disp.} (Tempo de Exibição) e pressione 2 para acessar.

➜ Os tipos de exibição a seguir aparecem na TV, dependendo do Disco colocado no aparelho.

#### **Para discos DVD:**

TT Elapsed (Título decorrido) - tempo decorrido de reprodução do Título atual; TT Remain (Título restante) - tempo restante de reprodução do Título atual; CH Elapsed (Cap. decorrido) - tempo decorrido de reprodução do Capítulo atual; CH Remain (Cap. restante) - tempo restante de reprodução do Capítulo atual;

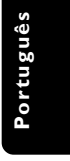

# **Para discos VCD/SVCD:**

Total Elapsed (Total decorrido) - tempo decorrido de reprodução do Disco atual; Total Remain (Total restante) - tempo restante de reprodução do Disco atual; Single Elapsed (Indiv. decorrido) - tempo decorrido de reprodução da Faixa atual; Single Remain (Indiv. restante) - tempo restante de reprodução da Faixa atual;

- **2** Pressione  $\blacktriangle \blacktriangledown$  para destacar {TT Time} / {CH Time} / {Disc Time} ou {Track Time} e pressione > para acessar.
- 3 Use o **teclado numérico (0-9)** para inserir uma hora válida (por exemplo, 0:34:27).
- 4 Pressione **OK** para confirmar. → A reprodução pula para a hora escolhida.

*SUGESTÃO:* É possível que os recursos operacionais aqui descritos não estejam disponíveis para determinados discos. Consulte sempre as instruções fornecidas com os discos.

103

# **Áudio/Legenda**

- Pressione ▲ ▼ para destacar {Audio} (Áudio) ou {Subtitle} (Legenda) e pressione > para acessar.
	- ➜ O menu Áudio ou Legenda aparece na TV.
- $2$  Pressione  $\blacktriangle \blacktriangledown$  para selecionar um idioma e pressione **OK** para confirmar. ➜ O idioma de áudio ou de legenda atual mudará para aquele selecionado.

## **Ângulo**

**Português**

Português

- **1** Pressione  $\blacktriangle \blacktriangledown$  para destacar {Angle} (Ângulo) e pressione > para acessar.
- 2 Use o **teclado numérico (0-9)** para inserir um número válido.
- **3** Pressione **OK** para confirmar. ➜ A reprodução irá para o ângulo selecionado.

## **Função de visualização (DVD/VCD)**

A função de visualização permite reduzir a imagem de 6 faixas o suficiente para exibi-las numa tela completa.

**1** Pressione  $\blacktriangle \blacktriangledown$  para destacar {Preview} (Visualização) e pressione > para acessar. ➜ O menu de visualização aparece na tela da TV.

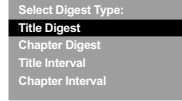

(exemplo de DVD) (exemplo de VCD)

**Select Digest Type: Track Digest Disc Interval Track Interval**

**2** Pressione  $\blacktriangle \blacktriangledown$  para selecionar o tipo de visualização, depois pressione **OK**. **→ A** imagem de cada segmento aparecerá na tela.

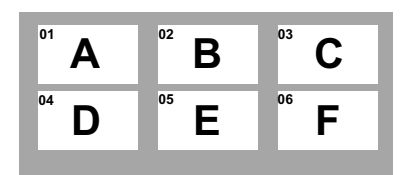

(exemplo de exibição de 6 imagens em miniatura)

<sup>3</sup> Pressione ▲ ▼ **4** > para selecionar uma faixa o introduzir o número da faixa selecionada usando o teclado numérico (0-9), depois pressione **OK**.

→ A reprodução começará automaticamente na faixa selecionada.

*SUGESTÃO:* É possível que os recursos operacionais aqui descritos não estejam disponíveis para determinados discos. Consulte sempre as instruções fornecidas com os discos.

#### 104

086-127 DVP5965K 55 bprt13 104 13/02/06, 2:26 PM

**Português**

#### **Repetir**

**1** Pressione  $\blacktriangle \blacktriangledown$  para destacar {Repeat} (Repetir) e pressione  $\blacktriangleright$  para acessar. ➜ O menu Repetir aparece na TV.

**2** Pressione  $\blacktriangle \blacktriangledown$  para destacar um dos seguintes modos:

## **Para DVD**

- Capítulo (capítulo reproduzido actualmente)
- Título (título reproduzido actualmente)
- Todo (disco completo)
- Desactivar (cancelar)

#### **Para CD Vídeo**

- Faixa (faixa reproduzida actualmente)
- Todo (disco completo)
- Desactivar (cancelar)

#### **Para MP3**

- $-$  Repetir um (ficheiro reproduzido actualmente)<br> $-$  Repetir pasta (todos os ficheiros da pasta)
- Repetir pasta (todos os ficheiros da pasta
- seleccionada)

– Pasta (reproduzir todos os ficheiros de uma pasta uma vez)

– Aleatório (todos os ficheiros da pasta actual numa reprodução aleatória)

– Individual (ficheiro reproduzido actualmente uma vez)

#### **Para JPEG, DivX** No modo STOP,

– Repetir um (ficheiro reproduzido

actualmente)

- Repetir pasta (todos os ficheiros da pasta seleccionada)
- Pasta (reproduzir todos os ficheiros de uma pasta uma vez)
- Aleatório (todos os ficheiros da pasta actual numa reprodução aleatória)

– Individual (ficheiro reproduzido actualmente uma vez)

## No modo PLAY

Pressione **DISPLAY** durante a reprodução e 12 imagens em miniatura aparecerão na tela da TV. Consulte "Função de visualização prévia (JPEG)".

# **Repetir A-B**

- **1** Pressione  $\blacktriangle \blacktriangledown$  para destacar {Repeat A-B}.
- 2 Pressione **OK** para marcar o ponto de início 'A'.
- **3** Pressione OK novamente para marcar o ponto de término 'B'.
	- ➜ A reprodução é repetida do ponto 'A' ao 'B'.
- 4 Pressione **OK** pela terceira vez para sair.

# **OSD (On-Screen Display) (CD de áudio)**

Esta função exibe informações do disco na tela da TV durante a reprodução.

● Durante a reprodução, pressione **DISPLAY**. → Uma lista de informações disponíveis sobre o disco aparece na tela da TV.

**Disco - Ir para/Faixa - Ir para/ Seleção de faixa**

- **1 Pressione DISPLAY** várias vezes para selecionar uma opção.
- 2 Insira os minutos e os segundos da esquerda para a direita na caixa de edição de horário, usando o teclado alfanumérico do controle remoto.
	- → A reprodução mudará para o tempo
	- escolhido ou para a faixa selecionada.

#### **Para CD de áudio**

- ➜ {Disco Ir para XX:XX}: permite a seleção
- de qualquer parte do disco.
- ➜ {Faixa Ir para XX:XX}: permite a seleção
- de qualquer parte da faixa atual.
- ➜ {Selec. Faixa XX:TT}: permite a seleção de qualquer faixa.

## **Repetir**

- **1** Pressione **DISPLAY** várias vezes para selecionar 'Repetir'.
- 2 Pressione <sup>1</sup> <sup>2</sup> para alternar entre os modos de repetição a seguir.

#### **Para CD de áudio**

- Track (faixa em reprodução no momento)
- All (todo o disco)
- Shuffle (reprodução aleatória)
- Off (cancelar)

*SUGESTÃO:* É possível que os recursos operacionais aqui descritos não estejam disponíveis para determinados discos. Consulte sempre as instruções fornecidas com os discos.

086-127 DVP5965K 55 bprt13 105 105 13/02/06, 2:26 PM

# **Funções especiais de DVD**

**Reprodução de um título**

- **1** Pressione **DISC MENU**. ➜ O menu do disco aparece na tela da TV.
- <sup>2</sup> Use as teclas **A v 4 b** ou **o teclado numérico (0-9)** para selecionar uma opção de reprodução.
- **3** Pressione a tecla OK para confirmar.

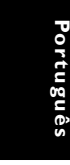

# **Trocar o idioma do áudio**

# **Para DVD**

Pressione **AUDIO** repetidamente para selecionar diferentes idiomas para o áudio.

**Trocar o canal de áudio**

#### **Para VCD**

● Pressione **AUDIO** para selecionar os canais de áudio disponíveis fornecidos pelo disco (MONO LEFT, MONO RIGHT, MIX-MONO, STEREO) (mono esq., mono dir., mono-mix, estéreo).

#### **Legendas**

● Pressione **SUBTITLE** repetidamente para selecionar diferentes idiomas para as legendas.

# **Funções especiais de VCD & SVCD**

# **Controle de Reprodução (PBC)**

**No caso de VCD com a função PBC (Controle de Reprodução) (somente versão 2.0)**

● Com o disco parado, pressione a tecla **DISC MENU** para ativar ou desativar a função PBC (PBC ON ou PBC OFF). → Se selecionar "PBC ON" (PBC – controle

de reprodução – ligado), o menu do disco (se disponível) pressionerá na TV. ➜ Use **PREV** ¡ / **NEXT** ™ ou o teclado numérico (0-9) para confirmar e selecionar uma opção de reprodução para iniciar a

● Durante a reprodução, pressione **RETURN/ TITLE** para voltar à tela do menu (se PBC estava ligado).

reprodução.

## **Se desejar pular o menu do índice e reproduzir diretamente do início.**

● Pressione perte a tecla **DISC MENU** no controle remoto para desligar a função.

*SUGESTÃO:* É possível que os recursos operacionais aqui descritos não estejam disponíveis para determinados discos. Consulte sempre as instruções fornecidas com os discos.

#### 106

086-127 DVP5965K 55 bprt13 106 13/02/06, 2:26 PM

# **Reprodução de um disco DivX**

Este DVD Player suporta a reprodução de filmes DivX que você pode baixar do seu computador para um CD-R/RW ou DVD±R/ RW. (Consulte a página 113 para obter mais informações.)

- $\bullet$  Insira um disco DivX. → A reprodução iniciará automaticamente. Caso contrário, pressione **PLAY/PAUSE >II**.
- 2 Pressione **SUBTITLE** no controle remoto para ativar ou desativar a legenda.
- Se o disco DivX oferecer legendas em diversos idiomas, o pressionamento de **SUBTITLE** mudará o idioma da legenda durante a reprodução.

## *Sugestão Útil:*

*– Há suporte a arquivos de legenda com as extensões .srt, .smi, .sub, .ssa, .ass, mas eles não aparecem no menu de navegação de arquivos. – O nome de arquivo das legendas deve ser igual ao nome de arquivo do filme.*

# **Uso de discos**

## **Recursos avançados do DivX Ultra**

- As legendas XSUB<sup>™</sup> permitem criar filmes com legendas em vários idiomas.
- Menus de vídeo interativos oferecem praticidade e controle incomparáveis, de modo que é possível navegar rapidamente pelas várias cenas e recursos extras e selecionar trilhas de áudio e opções de legenda.
- Trilhas de áudio alternativas ativam trilhas de áudio em vários idiomas ou trilhas separadas para configurações específicas de caixas acústicas
- Marcadores de capítulo proporcionam flexibilidade, permitindo ir direto para a cena desejada de qualquer ponto do vídeo.

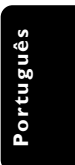

*SUGESTÃO:* É possível que os recursos operacionais aqui descritos não estejam disponíveis para determinados discos. Consulte sempre as instruções fornecidas com os discos.

107

**Português**

Portuguê:

# **Reprodução de arquivos de imagem ou áudio a partir do dispositivo USB suportado**

Este sistema de DVD pode acessar e exibir os dados (JPEG, MP3 ou WMA) no dispositivo USB suportado.

 $\bullet$  Quando estiver reproduzindo o disco, insira um dispositivo USB suportado na porta USB no painel frontal.

 $\rightarrow$  Uma caixa de diálogo será exibida no canto inferior esquerdo.

➜ Quando estiver reproduzindo um disco ISO, a caixa de diálogo não será exibida.

**Press USB key to select device**

2 Pressione **USB** no controle remoto para acessar os dados na unidade.

➜ Um menu de arquivo que contém todos os arquivos suportados será exibido na tela da TV.

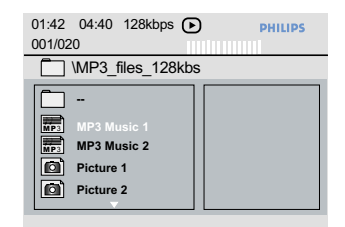

- Use ▲ ▼ para navegar pelo menu, selecione o dispositivo que deseja acessar e pressione **OK**.
- Pressione **USB** no controle remoto para sair do menu de arquivos.
- Pressione **USB** antes de remover o dispositivo USB suportado do slot.

## **Compatibilidade do dispositivo USB**

- A porta USB não suporta conexão de outros dispositivos USB além do dispositivo USB suportado.
- A porta USB só suporta a reprodução de arquivos JPEG/MP3/WMA.
- Não é possível fazer gravações dos dados a partir das portas USB neste sistema de DVD.
- Conteúdos protegidos contra cópia não podem ser reproduzidos.

*Dicas úteis:*

*– O dispositivo USB suportado inclui: {unidade flash (ou thumb), leitores de cartão para diferentes tipos de cartão, disco rígido portátil e MP3 players}.*

*SUGESTÃO:* É possível que os recursos operacionais aqui descritos não estejam disponíveis para determinados discos. Consulte sempre as instruções fornecidas com os discos.

## 108

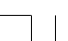

086-127 DVP5965K\_55\_bprt13 13/02/06, 2:26 PM 108

# **Reprodução de um CD MP3/ WMA/ JPEG/ Kodak Picture**

Este sistema de DVD pode reproduzir arquivos WMA, MP3, JPEG, VCD e SVCD de um disco CD-R/RW gravado pessoalmente, um CD comercial ou dispositivo USB.

No caso do dispositivo USB, somente dados WMA, MP3 e JPEG podem ser acessados.

#### **IMPORTANTE!**

Você tem de ligar a TV e selecionar o canal de entrada de vídeo (Video In) correto. (Consulte a página 96 "Ajuste da TV").

## **Operação geral**

**1** Coloque um disco ou conecte um dispositivo USB.

➜ O tempo de leitura do disco pode exceder 30 segundos devido à complexidade da

configuração do arquivo. ➜ O menu do disco aparece na tela da TV.

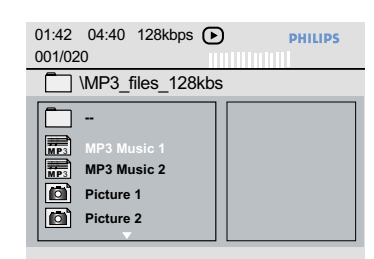

- **2** Pressione  $\blacktriangle \blacktriangledown$  para selecionar a pasta e pressione **OK** para abri-la.
- $\bullet$  Pressione  $\blacktriangle \blacktriangledown$  para selecionar uma faixa/ arquivo.
- 4 Pressione **PREV** ¡ / **NEXT** ™ para ir para a página anterior/seguinte.
- **5** Pressione **OK** para confirmar.

# **Uso de discos**

**Seleção de reprodução** Durante a reprodução você pode:

- Pressione PREV I< />
<del>I</del> / NEXT ▶ para selecionar a faixa/o arquivo anterior/próximo na pasta atual.
- Pressione  $\blacktriangle$   $\blacktriangleright$   $\blacktriangle$   $\blacktriangleright$  no controle remoto para girar/inverter os arquivos de imagem.
- **Pressione PLAY/PAUSE >II** repetidamente para pausar/retomar a reprodução.

# **Função de visualização (JPEG)**

Esta função mostra o conteúdo da pasta atual ou do disco completo.

1 Pressione **DISPLAY** durante a reprodução. → Miniaturas de 12 imagens aparecem na tela da TV.

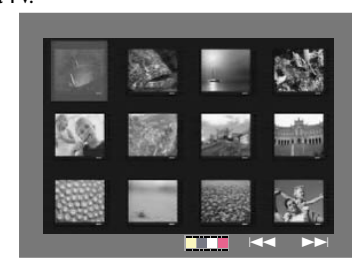

- <sup>2</sup> Pressione **PREV I**</a> / **NEXT** ▶ para exibir as outras imagens na página anterior/ seguinte.
- <sup>3</sup> Use < ► ▲ ▼ para realçar uma das imagens e pressione **OK** para iniciar a reprodução.
- 4 Pressione **DISC MENU** para voltar ao menu do CD MP3/ Imagens.

*SUGESTÃO:* É possível que os recursos operacionais aqui descritos não estejam disponíveis para determinados discos. Consulte sempre as instruções fornecidas com os discos.

109

**Português**

**anBnace** 

**Ampliação da imagem**

- 1 Durante a reprodução, pressione **ZOOM** repetidamente para exibir a imagem em diferentes escalas de tamanho.
- <sup>2</sup> Use < ► ▲ ▼ para ver a imagem ampliada.

**Reprodução com ângulos múltiplos**

- $\bullet$  Durante a reprodução, pressione as teclas  $\blacktriangle \blacktriangledown$ 1 2 para girar a imagem na tela da TV.
	- 3: inverter a imagem verticalmente em 180 4: inverter a imagem horizontalmente em 180
	- 1: girar a imagem no sentido anti-horário em 90
	- 2: girar a imagem no sentido horário em 90.

# *Sugestão Útil:*

*– Talvez não seja possível reproduzir certos discos MP3/JPEG devido à configuração e às características do disco ou às condições da*

*gravação. – É normal a ocorrência de "saltos" ocasionais na*

*audição de discos MP3. – Nos casos de discos multissessão com diferentes*

*formatos, somente a primeira sessão estará disponível.*

**Reprodução de músicas MP3/WMA e de imagens JPEG simultaneamente**

- $\bullet$  Coloque um disco que contenha músicas e imagens.
	- ➜ O menu do disco aparece na tela da TV.
- <sup>2</sup> Selecione uma faixa MP3/WMA.
- 3 Durante a reprodução de músicas MP3/WMA, selecione uma imagem da tela da TV e pressione **OK**. → Os arquivos de imagem serão reproduzidos
- um após o outro, até o fim da pasta. 4 Para encerrar a reprodução simultânea, pressione **STOP** Ç.

# *Sugestão Útil:*

*– Alguns arquivos em discos Kodak ou JPEG podem ficar distorcidos durante a reprodução devido à configuração e às características do disco.*

*SUGESTÃO:* É possível que os recursos operacionais aqui descritos não estejam disponíveis para determinados discos. Consulte sempre as instruções fornecidas com os discos.

086-127 DVP5965K 55 bprt13 110 13/02/06, 2:26 PM

# **Reprodução de discos de karaokê**

## **IMPORTANTE!**

Você tem de ligar a TV e selecionar o canal de entrada de vídeo (Video In) correto. (Consulte a página 96 "Ajuste da TV").

# **Operação geral**

1 Conecte um microfone (não fornecido) à tomada MIC do painel frontal do aparelho de DVD.

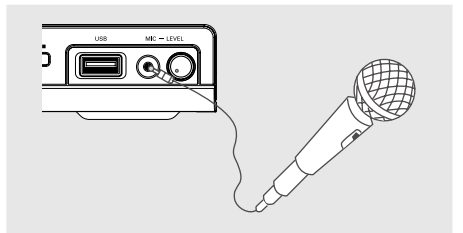

- 2 Pressione **KARAOKE** repetidamente para acessar o menu Karaoke MIC ON/OFF (MIC. LIG/DESL).
	- ➜ 'MIC ON/OFF' aparece na tela da TV.  $\rightarrow$  Pressione a tecla  $\rightarrow$  para ligar ou desligar
	- o microfone.
- 3 Coloque um disco de karaokê e pressione **PLAY/PAUSE II.**
- 4 Ajuste o volume do microfone usando o botão **MIC LEVEL** (Nível) do painel frontal do aparelho de DVD.

*Sugestão Útil:*

*– Antes de conectar o microfone, ajuste o volume do microfone para o nível mínimo, de modo a evitar reverberações.*

# **Operações de karaokê**

## **Vocal**

- É possível atenuar (reduzir o volume) dos vocais originais de um disco de karaokê.
- **•** Pressione **VOCAL** repetidamente para escolher entre os vários modos diferentes de áudio.

## *Dica útil:*

*– A opção de Vocal pode não estar disponível em alguns discos.*

## **Karaokê**

● Pressione **KARAOKE** repetidamente para alternar entre 'Mic', 'Vol', 'Eco' ou 'Key' (Tom).

 $\bullet$  Quando 'Mic' estiver selecionado, pressione < 2 para definir Mic ligado/desligado.

- <sup>2</sup> Quando 'Vol' estiver selecionado, pressione ◀ 2 para ajustar o valor do vocal entre 0 e 20.
- <sup>3</sup> Quando 'Echo' estiver selecionado, pressione ◀ 2 para ajustar o valor do eco entre 0 e 20.
- 4 Quando 'Key' estiver selecionado, pressione < 2 para ajustar o valor do tom entre –16 e 16. Esta função permite ajustar o tom (registro) conforme o seu tom vocal de afinação.

Esta configuração do aparelho de DVD é executada via TV e permite personalizar o ajuste do aparelho de DVD segundo suas preferências particulares.

# **Configuração Geral**

- 1 No modo de disco, pressione **SETUP**.
- 2 Pressione a tecla <**>** para selecionar {GENERAL SETUP} (CONFIGURAÇÃO GERAL).
- **3** Pressione a tecla **OK** para confirmar.

## **Disc Lock Display Dim Program OSD Language Sleep DIVX(r) Vod Code - - General Setup Page - -**

**Go to General Set** 

# **Bloqueio/desbloqueio do disco para exibição**

Nem todos os discos são classificados ou codificados pelo fabricante do disco. É possível impedir que determinado disco seja reproduzido, bloqueando-o. Podem ser bloqueados até 40 discos.

 $\bullet$  Na 'GENERAL SETUP PAGE', pressione  $\blacktriangle\blacktriangledown$ para realçar a opção {DISC LOCK} (Bloquear disco) e, em seguida, pressione >.

## **LOCK** (bloquear)

Selecione esta função para bloquear a reprodução do disco atual. O acesso subseqüente a um disco bloqueado exige uma senha de seis dígitos. A senha padrão é '136 900'. (Consulte na página 121 "Alteração de senha".)

# **UNLOCK** (desbloquear)

Selecione esta opção para desbloquear o disco e permitir reproduções futuras.

2 Pressione  $\blacktriangle \blacktriangledown$  para selecionar um ajuste e, em seguida, pressione **OK** para confirmar a seleção.

## **Escurecimento do painel de exibição do aparelho**

É possível selecionar níveis diferentes de luminosidade na tela de exibição.

- <sup>■</sup> Na 'GENERAL SETUP PAGE', pressione ▲▼ para realçar a opção {DISPLAY DIM} (Escurecimento do visor) e, em seguida,  $presione$ .
	- 100% Selecione para obter brilho máximo.
	- 70% Selecione para obter brilho máximo.

40% – Selecione para escurecer o visor.

**2** Pressione  $\blacktriangle \blacktriangledown$  para selecionar um ajuste e, em seguida, pressione **OK** para confirmar a seleção.

**Programação de faixas do disco (não aplicável aos formatos Picture CD/MP3/ WMA/DivX)**

Você pode reproduzir o conteúdo do disco na ordem em que quiser, programando as faixas a serem reproduzidas. Podem ser memorizadas até 20 faixas.

- $\blacksquare$  Na 'GENERAL SETUP PAGE', pressione  $\blacktriangle \blacktriangledown$ para realçar a opção {PROGRAM} (Programação) e, em seguida, pressione 2 para seleção {INPUT MENU} (Menu de Inserção).
- 2 Pressione a tecla **OK** para confirmar.

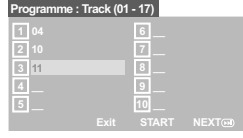

**Para inserir suas faixas e capítulos favoritos.**

- 3 Use o **teclado numérico (0 a 9)** para inserir um número válido de faixa/capítulo.
- 4 Use as teclas  $\blacktriangle \blacktriangleright \blacktriangle \blacktriangledown$  para mover o cursor para a posição seguinte. → Se o número da faixa for maior que 10, pressione **NEXT** <sup>■</sup> para abrir a página seguinte e continuar com a programação, ou:  $\rightarrow$  Use as teclas  $\triangle$   $\blacktriangleright$   $\triangle$   $\blacktriangledown$  para realçar {NEXT} (PRÓXIMA) no menu de programação. Depois pressione **OK**.
- **5** Repita as etapas **3~4** para inserir outro número de faixa/capítulo.

*DICAS:* A opção sublinhada é o ajuste padrão de fábrica.

Pressione < para voltar ao item anterior do menu. Pressione **SETUP** para sair do item do menu.

# 112

#### **Se quiser remover uma faixa:**

- 6 Use as teclas  $\blacktriangle \blacktriangleright \blacktriangle \blacktriangledown$  para mover o cursor para a faixa que quiser remover.
- 7 Pressione **OK** para remover essa faixa do menu de programação.

#### **Para iniciar a reprodução programada**

8 Use as teclas  $\blacktriangle \blacktriangleright \blacktriangle \blacktriangledown$  para realçar {START} (INICIAR) no menu de programação. Depois pressione **OK**.

→ A reprodução iniciará com as faixas selecionadas na seqüência programada.

## **Para sair da reprodução programada**

9 Use as teclas  $\blacktriangle \blacktriangleright \blacktriangle \blacktriangledown$  para realçar {EXIT} (SAIR) no menu de programação. Depois pressione **OK**.

#### **idioma do OSD**

Este menu contém várias opções como idiomas de exibição na tela. Para obter detalhes, consulte a página 99.

# **Sleep**

Com a função Sleep (Temporizador de desligamento automático), é possível ajustar o DVD Player para que se desligue automaticamente após um horário predefinido.

 $\bullet$  Na 'GENERAL SETUP PAGE', pressione  $\blacktriangle\blacktriangledown$ para realçar a opção {SLEEP} e, em seguida,  $presione$ .

#### **15 Mins**

Desliga o DVD Player depois de 15 minutos. **30 Mins**

Desliga o DVD Player depois de 30 minutos.

**45 Mins**

Desliga o DVD Player depois de 45 minutos.

# **60 Mins**

Desliga o DVD Player depois de 60 minutos.

**OFF** (Desl.) Desativa a função Sleep.

**2** Pressione  $\triangle \blacktriangledown$  para selecionar um ajuste e, em seguida, pressione **OK** para confirmar a seleção.

# **Opções do Menu do DVD**

# **Código de registo VOD DivX®**

O código de registro DivX® VOD (Video On Demand) permite alugar ou comprar vídeos usando o serviço DivX® VOD da Internet. Para obter mais informações, visite-nos em www.divx.com/vod.

- $\bullet$  Na 'GENERAL SETUP PAGE', pressione  $\blacktriangle\blacktriangledown$ para realçar a opção {DIVX(R) VOD CODE} e, em seguida, pressione  $\blacktriangleright$ . ➜ Aparece o código de registo.
- 2 Pressione **OK** para sair.
- 3 Utilize o código de registo para comprar ou alugar os vídeos ao serviço VOD DivX® www.divx.com/vod. Siga as instruções e transfira o vídeo para um CD-R para reprodução neste sistema de DVD.

**Português**

## *Sugestão Útil:*

*– Todos os vídeos transferidos do VOD DivX® apenas podem ser reproduzidos neste sistema de DVD.*

*– O recurso de pesquisa de tempo não está disponível durante a reprodução de filmes DivX.*

*DICAS:* A opção sublinhada é o ajuste padrão de fábrica. Pressione < para voltar ao item anterior do menu. Pressione **SETUP** para sair do item do menu.

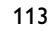

# **Menu de Configuração de Áudio**

- $\bullet$  No modo de disco, pressione **SETUP**.
- 2 Pressione a tecla < > para selecionar {AUDIO SETUP} pagina (CONFIGURAÇÃO DE ÁUDIO).
- **3** Pressione a tecla **OK** para confirmar.

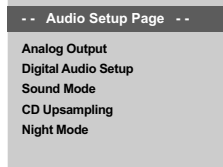

**Go to Audio Setup P** 

**Português**

# **Saída analógica**

Esta opção permite ajustar a saída analógica estéreo do DVD Player.

<sup>■</sup> Na 'AUDIO SETUP PAGE', pressione ▲▼ para realçar a opção {ANALOG OUTPUT} (Saída analógica) e, em seguida, pressione  $\blacktriangleright$ .

## **STEREO** (estéreo)

Selecione esta opção quando a saída produzir som somente através das duas caixas.

**LT/RT** (esq/dir): Selecione esta opção se seu Leitor de DVD estiver ligado a um decodificador Dolby Pro Logic.

#### **V SURR** (Surround virtual)

Permite que o leitor de DVD use efeitos de som surround virtual.

**2** Pressione  $\blacktriangle \blacktriangledown$  para selecionar um ajuste e, em seguida, pressione **OK** para confirmar a seleção.

#### **Configuração áudio digital**

As opções incluídas no menu Config. áudio digital são: {Digital Output} (Saída digital) e {LPCM Output} (Saída LPCM).

- Na 'AUDIO SETUP PAGE', pressione AV para realçar a opção {DIGITAL AUDIO SETUP} (Configuração áudio digital) e, em seguida, pressione  $\blacktriangleright$ .
- <sup>2</sup> Pressione as teclas ▲ ▼ para realçar uma opção.
- Entre no submenu apertando ▶.
- <sup>4</sup> Mova o cursor apertando ▲ ▼ para realçar uma das opções abaixo.

## **Saída digital**

Configure a saída digital do DVD player de acordo com o aparelho de som que você vai conectar nele.

**→ Off** (Desl.): Desligar a saída áudio digital.

→ **All** (Todas): Caso você tenha conectado a saída DIGITAL AUDIO OUT a um decodificar ou receptor multicanal.

➜ **PCM Only** (Só PCM): Somente se seu receptor não puder decodificar sinais de áudio multicanal

*Sugestão Útil:*

*– Se DIGITAL OUTPUT (Saída digital) estiver definido para "All" (tudo), todas as definições de áudio exceto MUTE (SILENCIAR) serão inválidas.*

#### **Saída LPCM**

Se conectar um Leitor de DVD a um receptor compatível com PCM através dos terminais digitais, como coaxial ou óptico etc., poderá ter de ajustar a {LPCM Output} (Saída LPCM). Os discos são gravados a uma certa taxa de amostragem. Quanto mais alta a taxa de amostragem, melhor a qualidade do som.

**→ 48K**: Reproduzir um disco gravado na taxa de amostragem de 48 kHz.

**→ 96K**: Reproduzir um disco gravado na taxa de amostragem de 96 kHz.

*DICAS:* A opção sublinhada é o ajuste padrão de fábrica.

Pressione < para voltar ao item anterior do menu. Pressione **SETUP** para sair do item do menu.

086-127 DVP5965K 55 bprt13 13/02/06, 2:26 PM

#### **Modo som**

As opções incluídas em Sound Mode Setup (Config. modo som) são: '3D', 'Movie Mode' (Modo de cinema) e 'Music Mode' (Modo de música).

- <sup>■</sup> Na 'AUDIO SETUP PAGE', pressione ▲▼ para realçar a opção {SOUND MODE} (Modo som) e, em seguida, pressione  $\blacktriangleright$ .
- <sup>2</sup> Pressione as teclas ▲ ▼ para realçar uma opção.
- <sup>■</sup> Entre no submenu apertando ▶.
- $4$  Pressione  $\blacktriangle \blacktriangledown$  para selecionar um ajuste e, em seguida, pressione **OK** para confirmar a seleção.

# **3D**

Esta função proporciona uma experiência de som surround virtual utilizando apenas duas caixas acústicas.

➜ Off (Desl), Living Room (Sala de estar), Hall (Salão), Arena e Church (Igreja)

## **Modo de cinema**

Selecione um modo de som que corresponda ao tipo de música que você está reproduzindo. Esses modos de som memorizados ajustam as faixas de freqüência do vídeo para aprimorar a trilha sonora dos seus filmes favoritos. → Off (Desligado), Sci-Fi (Ficção científica),

Action (Ação), Drama e Concert (Shows)

#### **Modo de música**

Selecione um modo de som que corresponda ao tipo de música que você está reproduzindo. Esses modos de som memorizados ajustam as faixas de freqüência do áudio para aprimorar suas músicas favoritas.

→ Off (Desligado), Digital, Rock, Classic (Música clássica) e Jazz

**Aumento da taxa de amostragem do CD**

Esta função permite converter seus CDs de música em uma taxa de amostragem maior, usando o sofisticado processamento de sinais digitais para obter melhor qualidade sonora.

<sup>■</sup> Na 'AUDIO SETUP PAGE', pressione ▲▼ para realçar a opção {CD UPSAMPLING} e, em seguida, pressione >.

#### **OFF** (desl.)

Selecione esta opção para desativar a função CD Upsampling.

#### **88.2 kHz (X2)**

Selecione-a para converter a taxa de amostragem dos CDs, multiplicando-a por 2 em relação à taxa original.

#### **176.4 kHz (X4)**

Selecione-a para converter a taxa de amostragem dos CDs, multiplicando-a por 4 em relação à taxa original.

**2** Pressione  $\blacktriangle \blacktriangledown$  para selecionar um ajuste e, em seguida, pressione **OK** para confirmar a seleção.

## *Sugestão Útil:*

*– A função de aumento da taxa de amostragem (upsampling) do CD é aplicável somente ao ajuste de saída estéreo.*

*DICAS:* A opção sublinhada é o ajuste padrão de fábrica. Pressione < para voltar ao item anterior do menu. Pressione **SETUP** para sair do item do menu.

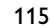

086-127 DVP5965K 55 bprt13 13/02/06, 2:26 PM

# **Modo Noite – Ligar/desligar**

Neste modo, as saídas de alto volume são atenuadas para atingir um nível audível. É útil quando você quer assistir seus filmes de ação favoritos à noite sem perturbar outras pessoas.

<sup>■</sup> Na 'AUDIO SETUP PAGE', pressione ▲▼ para realçar a opção {NIGHT MODE} (Modo Noite) e, em seguida, pressione  $\blacktriangleright$ .

## **ON** (Lig.)

Selecione esta opção para nivelar o volume. Esta função só está disponível para filmes com modo Dolby Digital.

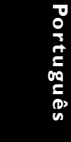

# **OFF** (desl.)

Selecione-a quando quiser desfrutar da dinâmica total do som Surround.

Pressione  $\blacktriangle \blacktriangledown$  para selecionar um ajuste e, em seguida, pressione **OK** para confirmar a seleção.

# **Configuração de Vídeo**

- 1 No modo de disco, pressione **SETUP**.
- **2** Pressione a tecla  $\blacktriangleleft$  para selecionar {VIDEO SETUP} pagina (CONFIGURAÇÃO DE VÍDEO).
- 3 Pressione a tecla **OK** para confirmar.

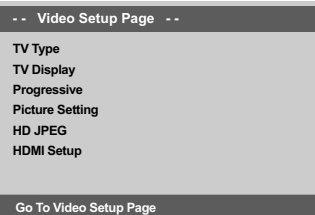

# **Tipo de TV**

Este menu contém as opções de seleção do sistema de cores correspondente ao da TV conectada. Para obter detalhes, consulte a página 98.

*DICAS:* A opção sublinhada é o ajuste padrão de fábrica. Pressione 1 para voltar ao item anterior do menu. Pressione **SETUP** para sair do item do menu.

086-127 DVP5965K 55 bprt13 116 13/02/06, 2:26 PM

## **Seleção da opção Exibição na TV**

Defina no DVD player a proporção da tela da TV (aspect ratio) à qual ele está conectado. O formato selecionado deverá estar disponível no disco. Caso contrário, o ajuste da tela da TV não afetará a imagem durante a reprodução.

- <sup>■</sup> Na 'VIDEO SETUP PAGE', pressione ▲▼ para realçar a opção {TV DISPLAY} (Exibição na TV) e, em seguida, pressione  $\blacktriangleright$ .
- $2$  Pressione  $\triangle \blacktriangledown$  para realçar uma das opções a seguir:

## **4:3 PAN SCAN** – Se

você tiver uma TV normal e quiser que ambos os lados da

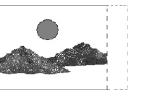

imagem sejam cortados ou formatados de acordo com a tela da TV.

**4:3 LETTER BOX** *–* Se você tiver uma TV normal. Neste caso, será exibida uma

imagem panorâmica com

faixas escuras na regiões superior e inferior da tela da TV.

**16:9** *–* Se você tiver uma TV tipo widescreen.

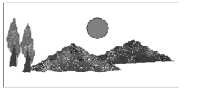

3 Selecione um item e pressione **OK**.

# **Opções do Menu do DVD**

## **Progressivo – Ligar/desligar**

No modo Progressive Scan, você pode desfrutar da imagem de alta qualidade com menos tremulações. Esse modo só funciona se você conectar as tomadas Y Pb Pr do DVD Player a uma TV que suporte entrada de vídeo progressivo. Caso contrário, um imagens distorcidas na tela da TV. Para obter o ajuste correto do recurso Progressive Scan, consulte a página 97.

<sup>■</sup> Na 'VIDEO SETUP PAGE', pressione ▲▼ para realçar a opção {PROGRESSIVE} (Progressivo) e, em seguida, pressione  $\blacktriangleright$ .

**OFF** (desl.) Desativar Scan Progressivo.

**ON** (Lig.) Ativar Scan Progressivo.

**2** Pressione  $\triangle \blacktriangledown$  para selecionar um ajuste e, em seguida, pressione **OK** para confirmar a seleção.

➜ Siga as instruções mostradas na tela da TV para confirmar a seleção (se for o caso). ➜ Se a tela da TV ficar em branco ou com imagens distorcidas, aguarde 15 segundos pela recuperação automática.

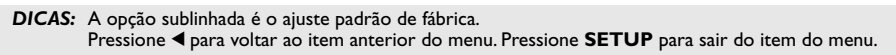

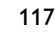

086-127 DVP5965K 55 bprt13 117 13/02/06, 2:26 PM

## **Ajuste de imagem**

Este aparelho de DVD oferece três conjuntos predefinidos de ajustes de cores de imagem e um ajuste pessoal, que você mesmo pode definir.

 $\bullet$  Na 'VIDEO SETUP PAGE', pressione  $\blacktriangle\blacktriangledown$  para realçar a opção {PICTURE SETTING} (Ajuste de imagem) e, em seguida, pressione  $\blacktriangleright$ .

#### **STANDARD** (padrão)

Seleciona a definição de imagem padrão.

#### **VIVID**

Seleciona a torna a imagem da TV mais clara. **COOL**

Seleciona a torna a imagem da TV mais suave.

## **PERSONAL** (pessoal):

Seleciona o efeito de cor definido no menu "Brightness" (brilho), "Contrast" (contraste), "Hue" (matiz) e "Saturation" (saturação).

- **2** Pressione  $\blacktriangle \blacktriangledown$  para selecionar um ajuste e, em seguida, pressione **OK** para confirmar a seleção.
- 3 Se você selecionar {PERSONAL} (Pessoal), continue nas etapas  $\bullet$  ~ $\bullet$ .

→ O menu "PERSONAL PICTURE SETUP" (AJUSTE PESSOAL DE IMAGEM) aparece.

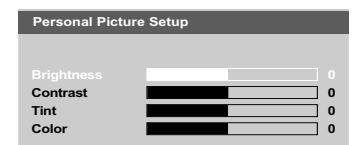

## 4 Pressione  $\blacktriangle$   $\blacktriangledown$  para realçar uma das opções a seguir.

#### **BRIGHTNESS** (brilho)

O aumento do valor intensifica o brilho da imagem e vice-versa. Selecione 0 para obter o ajuste médio.

## **CONTRAST** (contraste)

O aumento do valor acentua o contraste da imagem e vice-versa. Selecione 0 para equilibrar o contraste.

#### **TINT** (matiz)

O aumento do valor escurece a imagem e viceversa. Selecione 0 para obter o ajuste médio.

#### **COLOR** (cor)

O aumento do valor intensifica as cores da imagem e vice-versa. Selecione 0 para equilibrar as cores.

- $\bullet$  Pressione  $\bullet$  para fazer o ajuste que melhor se adapte às suas preferências.
- 6 Repita as etapas 4~5 para ajustar outras funções de cores.
- **7** Pressione a tecla OK para confirmar.

```
DICAS: A opção sublinhada é o ajuste padrão de fábrica.
         Pressione 1 para voltar ao item anterior do menu. Pressione SETUP para sair do item do menu.
```
086-127 DVP5965K 55 bprt13 118 13/02/06, 2:26 PM

#### **Modo HD JPEG**

Você pode desfrutar de imagens incríveis em sua resolução original por meio da conexão HDMI ou do modo Progressive Scan.

<sup>■</sup> Na 'VIDEO SETUP PAGE', pressione ▲▼ para realçar a opção {HD JPEG} e, em seguida,  $presione$ .

## **ON**

Exibe imagens com alta qualidade.

## **OFF**

Exibe imagens com qualidade padrão.

**2** Pressione  $\blacktriangle \blacktriangledown$  para selecionar um ajuste e, em seguida, pressione **OK** para confirmar a seleção.

## **Ajuste de HDMI**

As opções incluídas no ajuste de HDMI são: 'Resolution' (Resolução).

- <sup>■</sup> Na 'VIDEO SETUP PAGE', pressione ▲▼ para realçar a opção {HDMI Setup} (Configuração HDMI) e, em seguida, pressione .
- **2** Pressione as teclas  $\blacktriangle$   $\blacktriangledown$  para realçar uma opção.
- **3** Pressione > para entrar no submenu dessa função.
- $4$  Pressione  $\triangle \blacktriangledown$  para selecionar um ajuste e, em seguida, pressione **OK** para confirmar a seleção.

#### **Resolução**

Você pode selecionar a resolução da imagem de acordo com a sua preferência e com a TV HDMI conectada.

➜ **480p:** Saída entrelaçada em 480 linhas para NTSC TV.

➜ **576p:** Saída entrelaçada em 576 linhas para PAL TV.

- ➜ **720p:** Saída progressiva de até 720 linhas.
- ➜ **1080i:** Saída entrelaçada de até 1080 linhas.
- ➜ **Auto:** Saída baseada automaticamente na resolução suportada pelo display.

# **Opções do Menu do DVD**

#### *Dica útil:*

*– Você também pode pressionar o botão HD UPSCALE no painel frontal para alternar a resolução HDMI.*

*– Se nada for exibido na tela da TV devido à resolução não suportada, reconecte as saídas de vídeo entrelaçadas disponíveis ao display e reajuste a resolução para 480p/576p.*

*– Selecione AUTO para exibir automaticamente os melhores ajustes de resolução.*

## **Configuração de Preferências**

- **■** Pressione duas vezes para interromper a reprodução (se ela estiver em andamento). Depois pressione **SETUP**.
- Português **Português**
- 2 Pressione a tecla <**>** para selecionar {PREFERENCE PAGE} (CONFIGURAÇÃO DE PREFERÊNCIAS).
- **3** Pressione a tecla OK para confirmar.

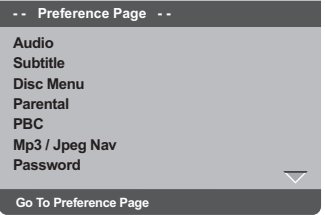

# **idioma dos menus Audio, Subtitle e Disc**

Esses menus contêm várias opções de idioma para o áudio, as legendas e o menu do disco, as quais podem ser gravadas no DVD. Para obter detalhes, consulte a página 99.

*DICAS:* A opção sublinhada é o ajuste padrão de fábrica.

Pressione < para voltar ao item anterior do menu. Pressione **SETUP** para sair do item do menu.

119

086-127 DVP5965K\_55\_bprt14 17/02/2006, 04:31 PM 119

# **Restrição de reprodução por bloqueio pelos pais**

Alguns DVDs podem ter um nível de controle familiar de todo o seu conteúdo ou de apenas algumas cenas. Esta função lhe permite limitar e controlar a reprodução do disco. Os níveis de classificação são de 1 a 8 e variam de um país para outro. Pode-se proibir a reprodução de certos discos impróprios para crianças ou programar a reprodução de cenas alternativas (se o disco tiver).

Portuguê **Português**  $\blacksquare$  Na 'PREFERENCE PAGE', pressione  $\blacktriangle \blacktriangledown$  para realçar a opção {PARENTAL} e, em seguida,  $presione$ .

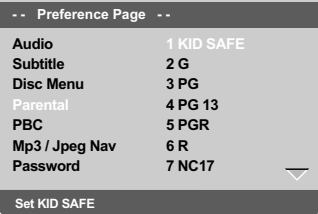

- <sup>2</sup> Pressione ▲▼ para realçar o nível de classificação do disco introduzido e depois **OK**. ➜ Para desativar a função Controle dos Pais e permitir a reprodução de todos os discos, escolha {8 ADULT}.
- 3 Use o teclado **numérico (0 a 9)** para inserir a senha de seis dígitos. (Consulte na página 121 "Alteração de senha".)

➜ Os DVDs que forem classificados acima do nível que você selecionou não serão reproduzidos a menos que você digite sua senha de seis dígitos e escolha uma classificação de nível mais elevado.

*Sugestão Útil:*

*– Os discos VCD, SVCD e CD não têm indicação de nível, logo, a função de controle dos pais não tem efeito nesses tipos de discos. Isto aplica-se também à maioria dos discos DVD ilegais. – Alguns DVDs não são codificados com uma*

*classificação, embora a classificação do filme possa estar impressa na capa do disco. A função de nível de classificação não funciona com estes discos.*

# **PBC**

É possível ajustar a função PBC em ON (Ligada) ou OFF (Desligada). Esta função está disponível somente em Video CD 2.0 com função de controle de reprodução (PBC, playback control). Para obter detalhes, consulte a página 106.

**Menu MP3/JPEG — Ligar/ desligar**

Só será possível ajustar a função MP3/JPEG Navigator (Navegador de MP3/JPEG) se o disco for gravado com menu. Essa função permite selecionar diferentes menus de exibição para facilitar a navegação.

## <sup>1</sup> Em 'PREFERENCE PAGE' (PÁG.

PREFERÊNCIAS), pressione ▲▼ para realçar {MP3/JPEG NAV} (Nav MP3/JPEG). Depois  $presione$ .

**WITHOUT MENU** (Sem menu) Selecione esta função para exibir todos os arquivos contidos no MP3/Picture CD.

**WITH MENU** (COM MENU) Selecione esta função para exibir somente o menu de pastas do CD MP3/Picture.

**2** Pressione  $\blacktriangle \blacktriangledown$  para selecionar um ajuste e pressione **OK** para confirmar.

*DICAS:* A opção sublinhada é o ajuste padrão de fábrica. Pressione < para voltar ao item anterior do menu. Pressione **SETUP** para sair do item do menu.

# **Alteração de senha**

É usada a mesma senha para o bloqueio pelos pais. Insira sua senha de seis dígitos quando aparecer a solicitação na tela. A senha padrão é 136 900.

■ Na 'PREFERENCE PAGE', pressione ▲▼ para realçar a opção {PASSWORD} (Senha) e, em seguida, pressione > para seleção {CHANGE} (Mudar).

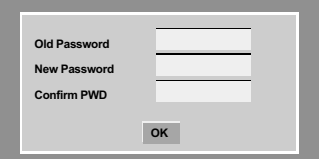

2 Use o **teclado numérico (0 a 9)** para inserir a senha de seis dígitos antiga. → Ao fazer isto pela primeira vez, tecle '136 900'.

 $\bullet$  Digite o código de 6 dígitos.

4 Digite o novo código de 6 dígitos pela segunda vez para confirmar. ➜ O novo código de 6 dígitos entrará em vigor.

**5** Pressione a tecla **OK** para confirmar.

# **Opções do Menu do DVD**

# **Ajuste da fonte da legenda do DivX**

Você pode definir um tipo de fonte que suporte a legenda DivX gravada.

1 Na 'PREFERENCE PAGE' (Página de preferências), aperte ▲ ▼ para realçar a opção {DivX SUBTITLE} (LEGENDA DIVX) e, em seguida, pressione  $\blacktriangleright$ .

**Standard** (Padrão)

Albanês, Dinamarquês, Holandês, Inglês, Finlandês, Francês, Gaélico, Alemão, Italiano, Curdo (Latino), Norueguês, Português, Espanhol, Sueco e Turco.

2 Pressione a tecla **OK** para confirmar.

# **Restauração dos ajustes originais**

A ajuste da função DEFAULT (PADRÃO) restaura os padrões de fábrica de todas as opções e ajustes pessoais, com exceção da senha para o bloqueio pelos pais e de bloqueio de disco.

- <sup>■</sup> Na 'PREFERENCE PAGE', pressione ▲▼ para realçar a opção {DEFAULT} (Padrão) e, em seguida, pressione > para seleção {RESET} (restabelecer).
- 2 Pressione a tecla **OK** para confirmar. ➜ Todos os ajustes restaurarão os padrões de fábrica.

*DICAS:* A opção sublinhada é o ajuste padrão de fábrica. Pressione < para voltar ao item anterior do menu. Pressione **SETUP** para sair do item do menu. **Português**

**anBnace** 

# **Correção de problemas**

# **AVISO**

**Em hipótese alguma você deve tentar consertar o aparelho; se o fizer, a garantia será cancelada. Não abra o aparelho, pois há perigo de choques elétricos.**

 $\Box$ 

**Se acontecer algum problema, verifique primeiro os itens indicados abaixo antes de mandar o aparelho para conserto. Se não conseguir resolver algum problema seguindo essas instruções, peça ajuda ao seu revendedor ou à Philips.**

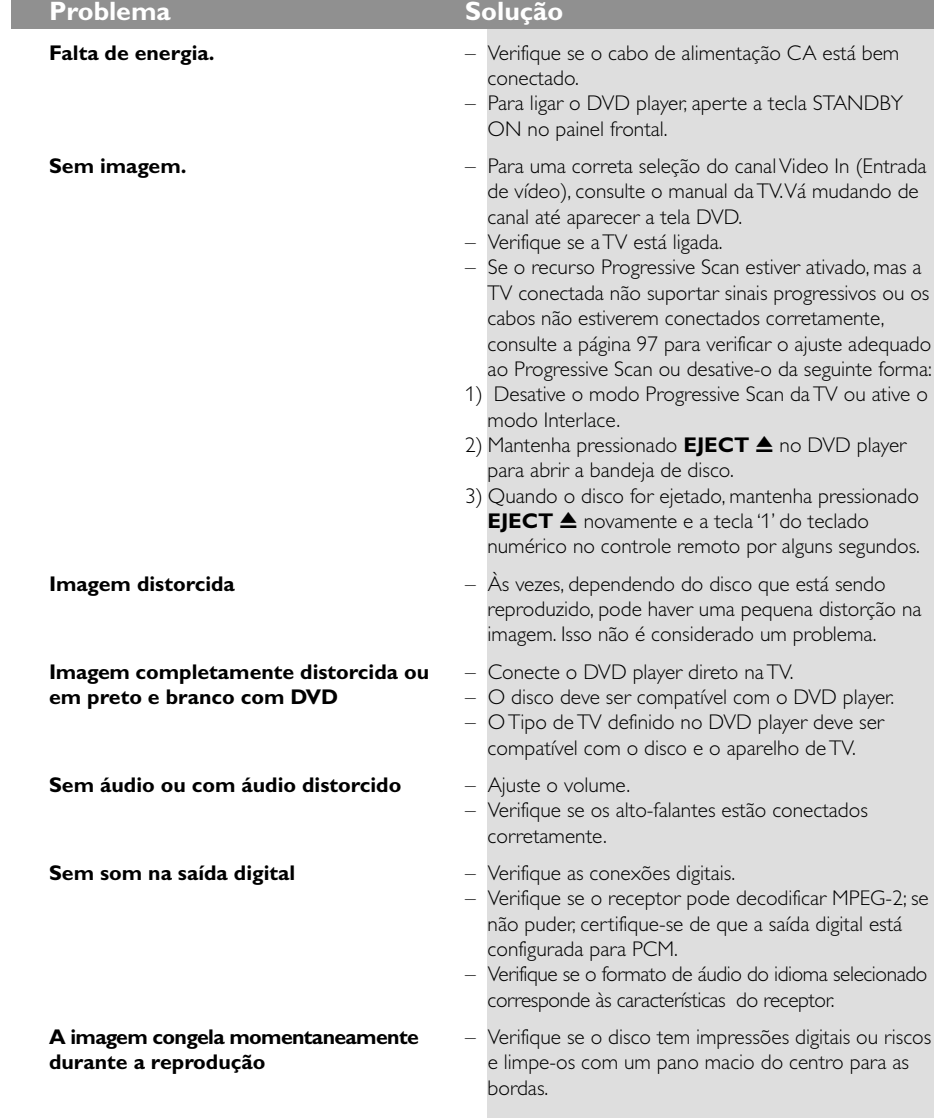

Visite nosso site www.philips.com/support para obter suporte de assistência.

 $\Box$ 

# **Correção de problemas**

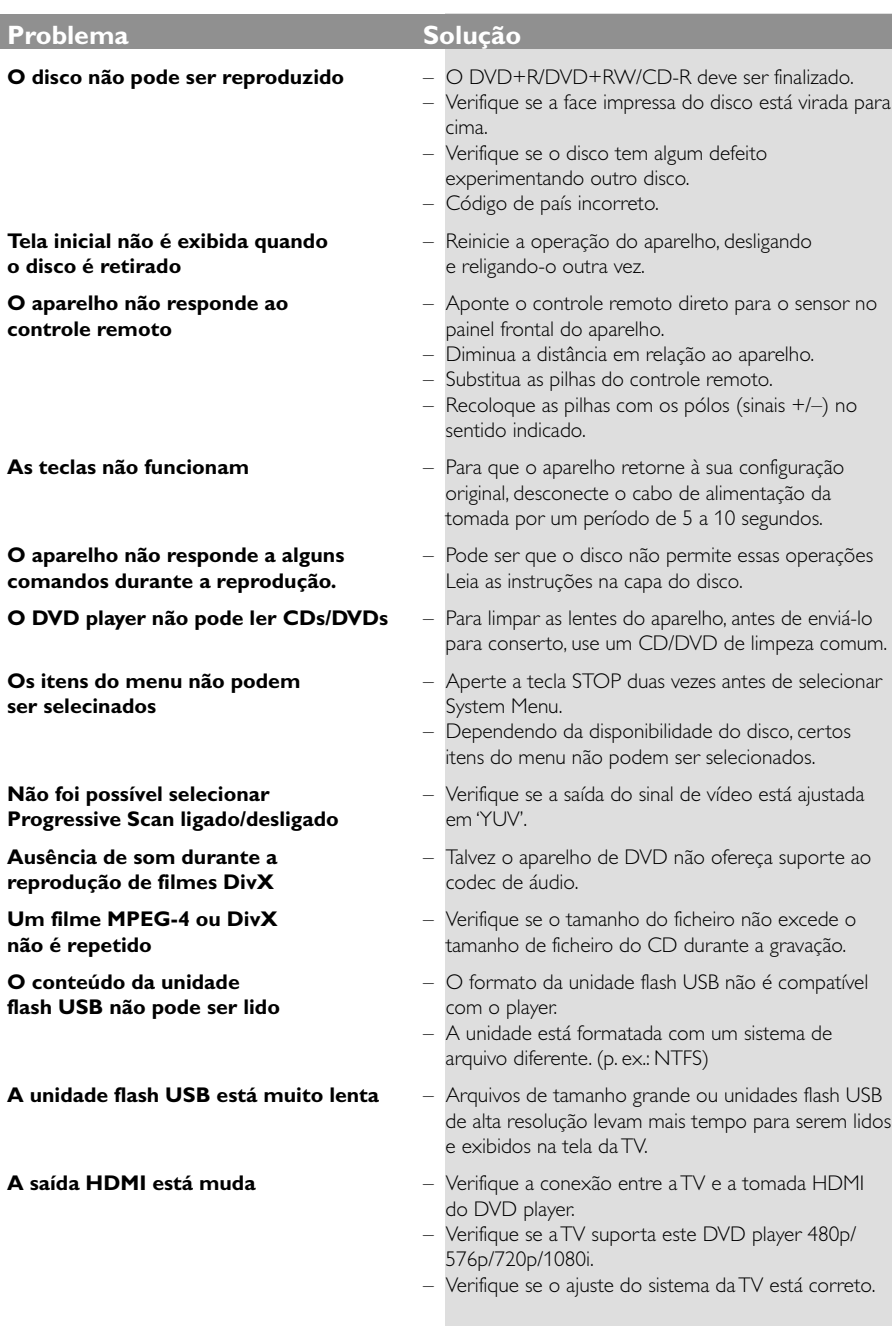

Visite nosso site www.philips.com/support para obter suporte de assistência.

123

 $\equiv$ 

**Português**

Português

 $\begin{tabular}{c} \hline \quad \quad & \quad \quad & \quad \quad \\ \hline \quad \quad & \quad \quad \\ \hline \end{tabular}$ 

 $\mathbf{\underline{}}$ 

086-127 DVP5965K\_55\_bprt13 13/02/06, 2:27 PM 123

# **Especificações**

# **SISTEMA DE TV (PAL/50Hz) (NTSC/60Hz)**<br>Número de linhas 625 525 525

Número de linhas 625<br>Reprodução Multi-sistema

(PAL/NTSC)

MPEG 2 para DVD, SVCD MPEG 1 para VCD

**50 Hz 60 Hz** 

288 linhas 240 linhas

## **DESEMPENHO DE VÍDEO**<br>Conversor DA 12 bit, 108 m 12 bit, 108 mHz

Vídeo componente<br>saída YPbPr saída YPbPr<br>Saída de Vídeo 1 Vpp para 75 ohm Saída de Vídeo 1 Vpp para 75 ohm HDMI 480p, 576p, 720p, 1080i, Auto

# **FORMATO DE VÍDEO**

**Português**

Português

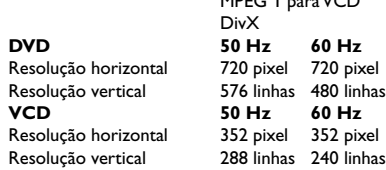

# **FORMATO DE ÁUDIO**

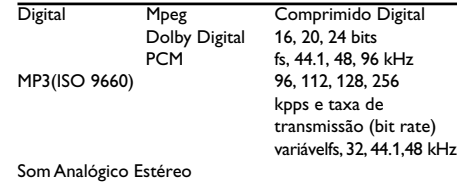

DivX<br>50 Hz

Downmix de som Dolby Digital multicanal compatível com Dolby Surround

## **DESEMPENHO DE ÁUDIO**

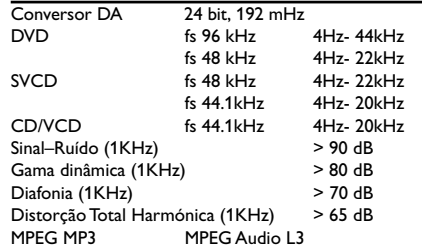

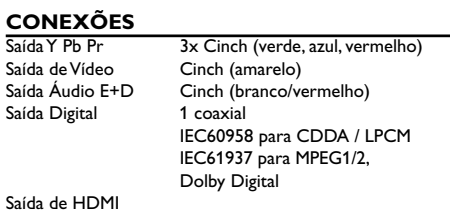

# **CAIXA**

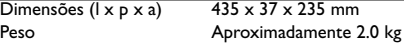

# **FONTE DE ALIMENTAÇÃO (UNIVERSAL)**<br>Entrada eléctrica 110 - 240V, 50-60Hz  $\frac{1}{110}$  - 240V, 50-60Hz<br>< 10 W

Consumo de energia Consumo de energia em standby < 0.8 W

*Specifications subject to change without prior notice*

# **Glossário**

**Analógico (Analog)**: Som não convertido em valores numéricos. O som analógico varia, enquanto que o som digital tem valores numéricos específicos. Essas tomadas transmitem sinais de áudio através de dois canais; um esquerdo e um direito.

#### **Proporção de imagem (Aspect ratio):** A

proporção das dimensões vertical e horizontal de uma imagem exibida na tela. A proporção horizontal/ vertical das TVs comuns é 4:3; e a das TVs widescreen é 16:9.

**Tomadas AUDIO OUT (Audio out jacks):** São tomadas do painel traseiro do DVD player que transmitem sinais de áudio para outro equipamento (TV, aparelho de som estéreo, etc.).

**Taxa de transmissão (Bit rate):** A quantidade de informações usada em uma determinada música; medida em kilobits por segundo (kbps). Ou, a velocidade de uma gravação. Em geral, quanto maior for a taxa de transmissão (bit rate), ou maior for a velocidade de gravação, melhor será a qualidade do som. Entretanto, quanto maior for a taxa de transmissão, maior será o espaço ocupado em um disco.

**Capítulo (Chapter):** Trechos de um DVD-foto ou DVD-áudio menores que os títulos. Um título inclui vários capítulos. Cada capítulo tem um número que lhe permite localizá-lo quando quiser.

# **Saídas Vídeo Componente (Component Video**

**Out Jacks):** Tomadas no painel traseiro do DVD player que transmitem sinais de vídeo de alta qualidade para uma TV com entradas Vídeo Componente (R/G/B, Y/Pb/Pr, etc.). **Menu de disco (Disc menu):** Um menu no display

através do qual pode-se selecionar imagens, sons, legendas, ângulos, etc. gravados em um DVD. **Digital:** Som convertido em valores numéricos. O som digital poder ser ouvido usando-se as tomadas DIGITAL AUDIO OUT COAXIAL ou OPTICAL do painel traseiro do DVD player. Essas tomadas

transmitem sinais de áudio através de vários canais; e não só por dois canais como em sistemas analógicos. **Dolby Digital:** Um sistema de som envolvente

(surround sound) desenvolvido pela Dolby Laboratories que contém até seis canais de áudio digital (frontal esquerdo e direito, surround esquerdo e direito, central e subwoofer).

**JPEG:** Um formato de imagem digital estática (foto) bastante comum. Um sistema de compressão de dados de imagem estática (foto) criado pelo Joint Photographic Expert Group (JPEG), que apresenta uma pequena perda de qualidade da imagem apesar de sua alta taxa de compressão.

**MP3:** Um formato de arquivo com um sistema de compressão de áudio. "MP3" é abreviatura de Motion Picture Experts Group 1 (ou MPEG-1) Audio Layer 3. Com arquivos no formato MP3. um CD-R ou CD-RW pode armazenar uma quantidade de dados 10 vezes maior que a de um CD comum.

**Multicanal (Multichannel):** Um DVD se caracteriza pelo fato de cada faixa de áudio se constituir em um campo sonoro. Multicanal é uma estrutura de faixas de áudio com no mínimo três canais.

#### **Nível class. (Parental level):** Uma função do DVD usada para limitar a reprodução de discos conforme a idade dos usuários e de acordo com os níveis de controle estabelecidos em cada país. A limitação varia de disco para disco. Quando essa função é ativada, e o nível do software for mais alto que o nível definido pelo usuário, a reprodução do disco é proibida. **PCM (Pulse Code Modulation):** Um sistema para conversão de som analógico em sinal digital para

processamento posterior; sem usar compressão de dados na conversão.

**Controle de reprodução (PBC):** Trata-se do sinal gravado em CDs-vídeo ou SVCDs para controlar a reprodução. Usando telas de menus gravadas em um CD-vídeo ou SVCD com PBC, você passa a ter um software interativo e também um software com função de busca.

**Varredura progressiva (Progressive Scan):** Esse sistema exibe todas as linhas horizontais de uma imagem de uma só vez, como um quadro de sinais. Este sistema pode converter imagem entrelaçada de DVD em formato progressivo para conexão com uma imagem progressiva. Ele aumenta bastante a resolução vertical.

**Código regional (Region code):** Um sistema que só permite a reprodução de discos em uma ou mais regiões previamente especificadas.

Este aparelho só reproduz discos com códigos regionais compatíveis. O código regional de seu aparelho se encontra na etiqueta de identificação do mesmo. Alguns discos são compatíveis com mais de uma região (ou TODAS regiões).

**S-Video:** Produz uma excelente imagem emitindo sinais distintos relativos à luminância e à cor. Você só poderá usar S-vídeo se sua TV tiver entrada S-video (S-video In).

**Surround:** Um sistema para criar campos de som tridimensional realistas posicionando caixas de som múltiplas em volta do ouvinte.

**Título (Title):** O trecho mais longo de uma apresentação multimídia gravada em DVD-vídeo, ou toda a apresentação gravada em um DVD-áudio. Cada título tem um número que lhe permite localizá-lo quando quiser

**Saída VIDEO OUT (VIDEO OUT jack):** Tomada no painel traseiro do DVD player que transmite sinais de vídeo para uma TV.

**HDMI:** High Definition Multimedia Interface. Uma especificação desenvolvida pelo HDMI Working Group que combina áudio multicanal e vídeo de alta definição e controla sinais em uma única interface digital para uso com DVD players, TV digital e outros dispositivos audiovisuais.

086-127 DVP5965K\_55\_bprt13 13/02/06, 2:27 PM 125

**Português**

# **POLIZA DE GARANTIA**

#### **ESTA POLIZA ES GRATUITA**

Este aparato ha sido cuidadosamente diseñado y se ha fabricado con los mejores materiales bajo un estricto control de calidad, garantizando su buen funcionamiento por los periodos establecidos según el aparato (ver lista en la parte inferior) a partir de la entrega del aparato al consumidor. Esta póliza incluye la reparación o reposición gratuita de cualquier parte o componente que

eventualmente fallase y la mano de obra necesaria para su reparación, así como los gastos de transportación razonablemente erogados dentro de nuestros centros de servicio, misma que se hará efectiva en cualquiera de nuestros centros de servicio autorizados en el país.

Si su aparato llegase a requerir de nuestro servicio de garantía, acuda al centro de servicio más cercano a su domicilio, de tener alguna duda por favor llame a nuestro CENTRO DE INFORMACIÓN AL CLIENTE LADA sin costo en toda la republica al 01 800 504 62 00 en donde con gusto le indicaremos el centro de servicio autorizado más cercano a su domicilio.

PHILIPS MEXICANA S.A. de C.V. a través de sus centros de servicio autorizados reparará v devolverá a usted su aparato en un plazo no mayor a 20 días hábiles, contados a partir de la fecha de ingreso, impresa en la orden de servicio de cualquiera de nuestros centros de servicio autorizados.

La garantía de esta póliza cubre cualquier desperfecto o daño eventualmente ocasionado por los trabajos de reparación y/o traslado del aparato en el interior de nuestros centros de servicio autorizados.

Esta póliza sólo tendrá validez, si está debidamente reguisitada, sellada por la casa vendedora, en caso de extravío de esta póliza, podrá hacer efectiva su garantía con la presentación de su factura de compra.

#### **ESTA POLIZA NO SE HARA EFECTIVA EN LOS SIGUIENTES CASOS:**

-Cuando el aparato sea utilizado en condiciones distintas a las normales. -Cuando el aparato no haya sido operado de acuerdo con el instructivo de uso que se le acompaña.

-Cuando la causa de la falla o mal funcionamiento sea consecuencia de una reparación inadecuada o alteración producida por personas no autorizadas por PHILIPS MEXICANA S.A. de C.V.

## PERIODOS DE GARANTIA

#### 36 MESES - Monitores para computadora.

12 MESES - Televisores con y sin reproductor de video digital DVD, videocassetteras, reproductores de discos de video digital DVD, reproductores de disco de video digital con pantalla incluida, grabadores reproductores de disco de video digital DVD, grabadores reproductores de disco compacto. Radiograbadoras con y sin reproductor de disco compacto, reproductores de disco compacto portátil, video proyectores (excepto la lámpara), cámaras de video, decodificadores de señal (IRD), televisores para hotel, sistemas de observación, televisores de proyección, teléfonos celulares, pagers, minisitemas de audio, minisistemas de audio con reproductor de disco de video digital integrado, microsistemas de audio, sistemas de cine en casa, sistemas reproductores de disco de video digital, equipos modulares, sintoamplificadores, facsímils, LNB, antenas de recepción de satélite, DVD ROM, CDR ROM y CDRW ROM para computadora.

6 MESES - reproductores de cassette portátil, radio relojes, radios A.M./F.M., reproductores de audio digital MP3 (Internet), auto estéreos, teléfonos, teléfonos inalámbricos, cámaras digitales.

videoconferencia, micrófonos, audífonos.

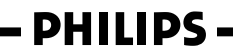

**MC-719 ARCO** 

126

086-127 DVP5965K 55 bprt13 126

8239 300 34423

# Philips Mexicana, S.A. de C.V.

# **Producto Importado por:**<br> **Philips Mexicana, S.A. de C.V.**<br>
Av. La Palma No.6<br>
Col. San Femando La Herradura<br>
Huixquilucan, Edo. de México. C.P. 52784<br>
Tel. 52 69 90 00

MODELO\_

-<br> **Centro de Información al Cliente<br>
LADA SIN COSTO PARA TODA LA REPUBLICA<br>
D1 800 504 62 00<br>
CORREO ELECTRONICO<br>
POINTE DE LECTRONICO<br>
philips@merkafon.com** 

La presente garantía contará a partir de: DIA No. DE SERIE MES AÑO

En caso que en su producto presente alguna falla, acuda al centro de servicio más cercano a su domicilio<br>(según listado de talleres anexo) y en caso de tener alguna duda o pregunta por favor llame a nuestro<br>Centro de infor

Servicio de sus aparatos Philips<br>
\* Servicio de sus aparatos Philips<br>
\* Información de productos y Talleres Autorizados Philips<br>
\* Información el manejo e instalación de su producto Philips<br>
\* Información en donde puede ad

Para hacer efectiva la garantía de su producto, es necesario presentar esta póliza debidamente<br>requisitada o de lo contrario, presentar su factura de compra.

#### CENTROS DE SERVÍCIO AUTORIZADOS PHILIPS EN LAS PRINCIPALES CIUDADES

NOTA: Los Centros que tengan (S) solo proporcionan Servicio y los que tengan (SR) venden refacciones, accesorios y proporcionan Servicio

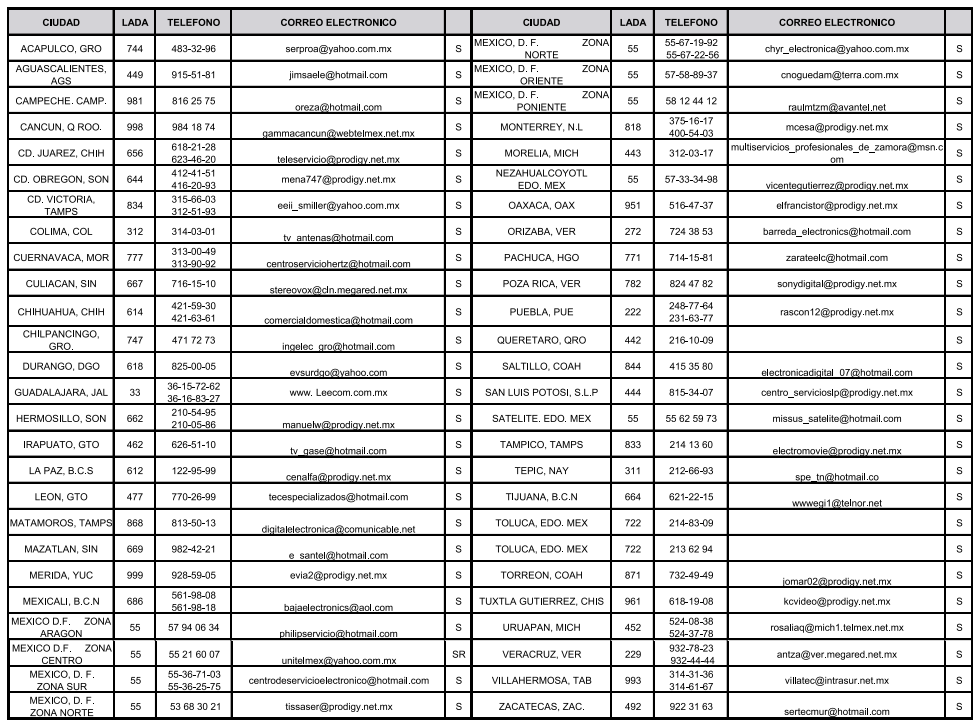

Para mayor referencia de Talleres de Servicio Autorizados en otras ciudades comunicarse al 01 800 504 62 00 (lada sin costo)

8239 300 34423

086-127 DVP5965K\_55\_bprt13 127